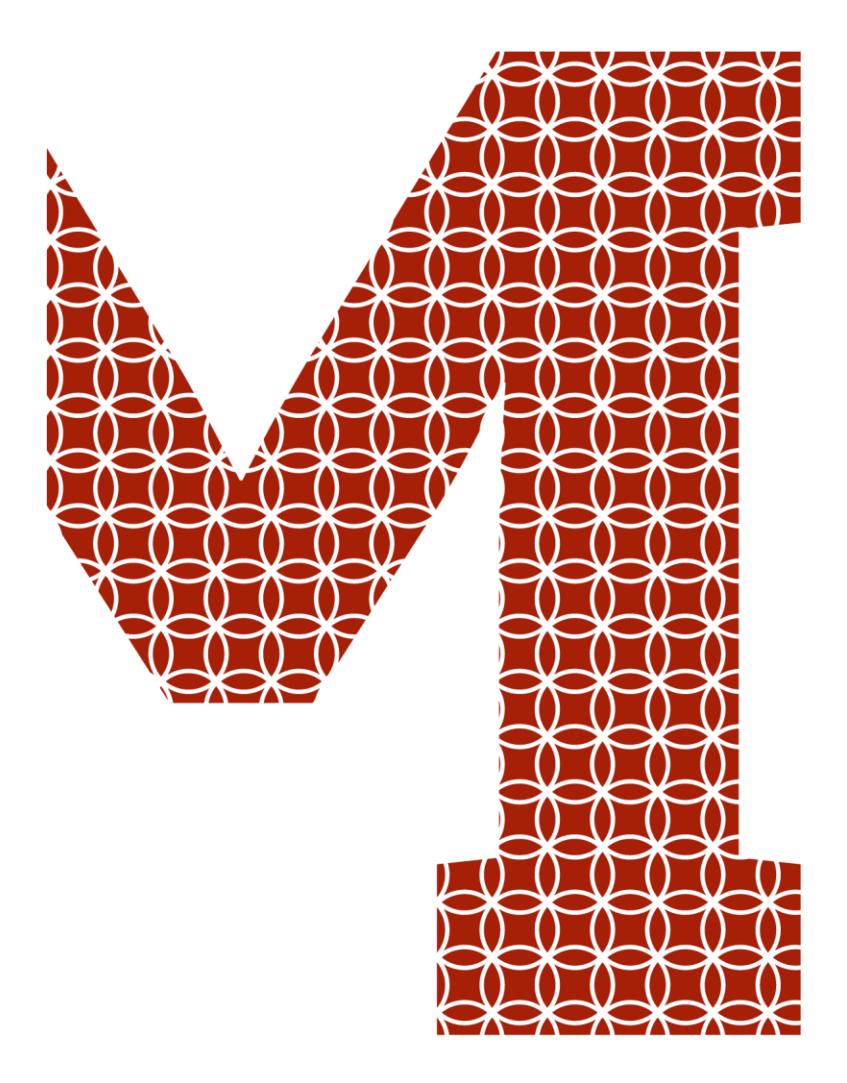

Osaamista ja oivallusta tulevaisuuden tekemiseen

Atte Kaipio

# Röntgenkuvalevyjen laadunvarmistusprosessi

Metropolia Ammattikorkeakoulu Insinööri (AMK) Hyvinvointi- ja terveysteknologia Insinöörityö 10.05.2020

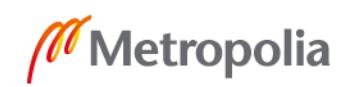

metropolia.fi

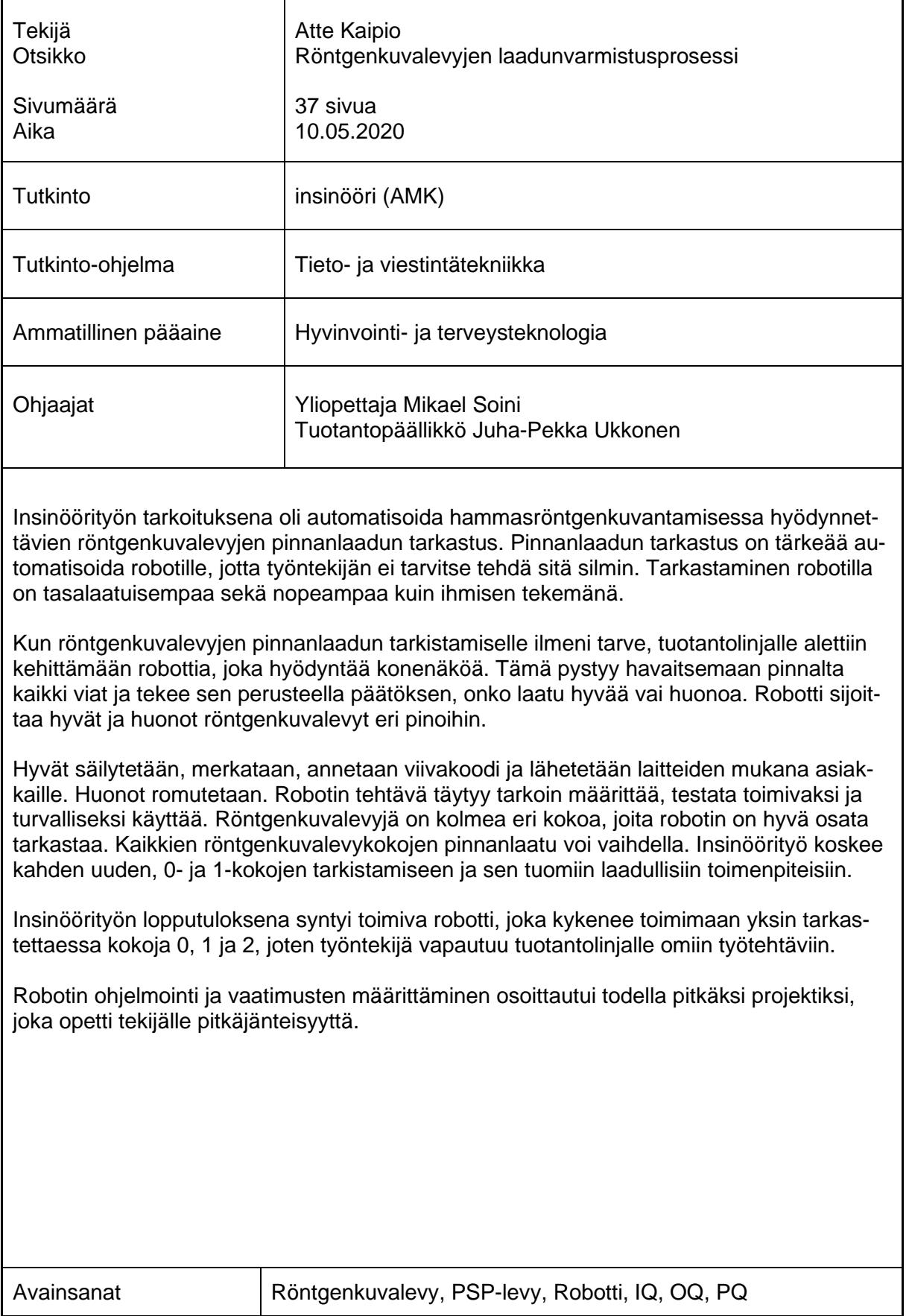

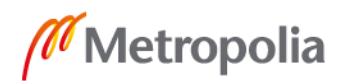

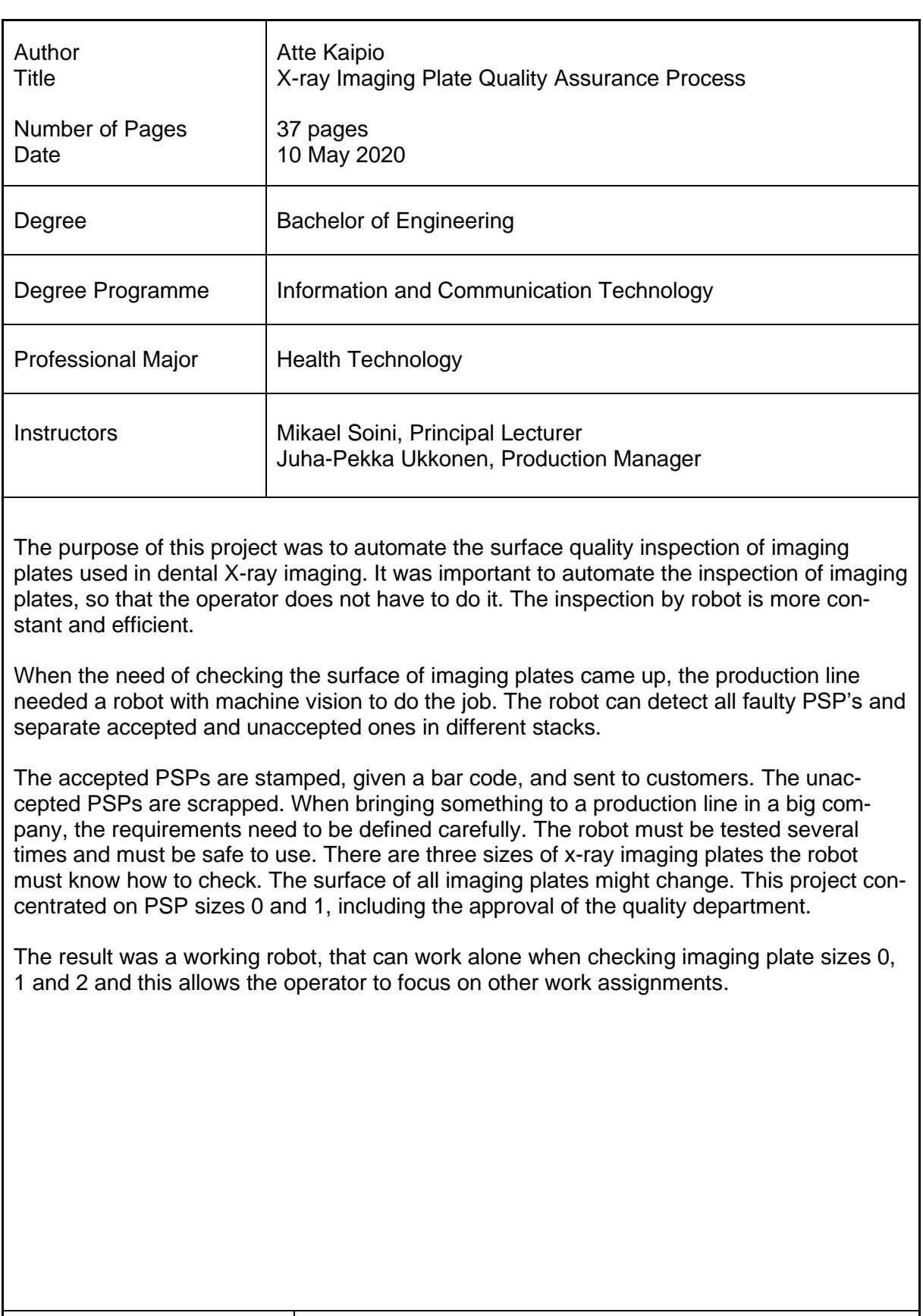

Keywords | Imaging plate, PSP, Robot, IQ, OQ, PQ

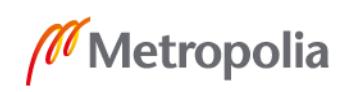

# **Sisällys**

# Lyhenteet

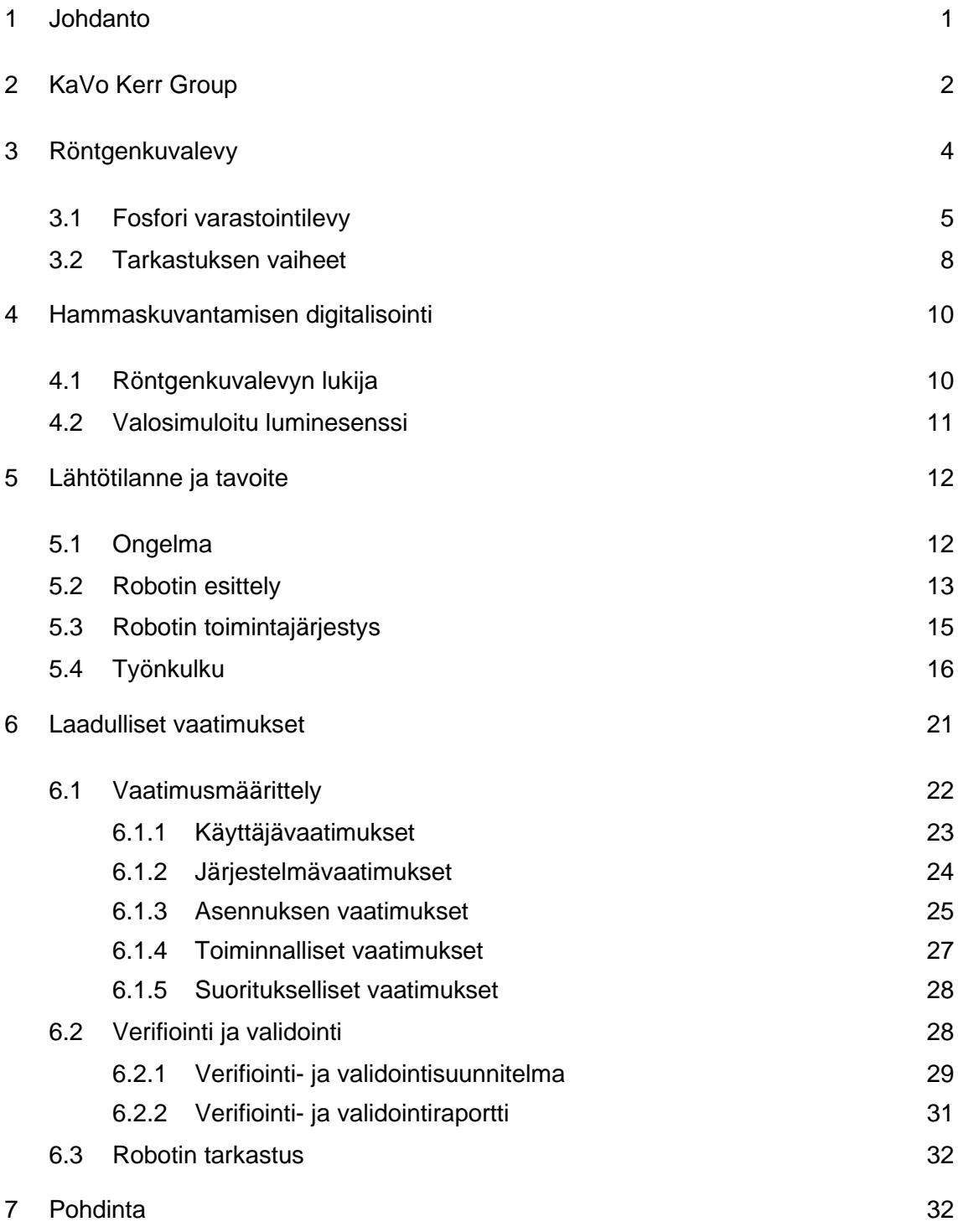

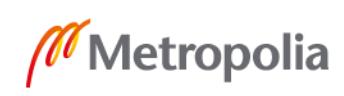

[Lähteet](#page-40-0) 35

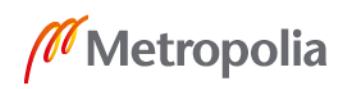

# **Lyhenteet**

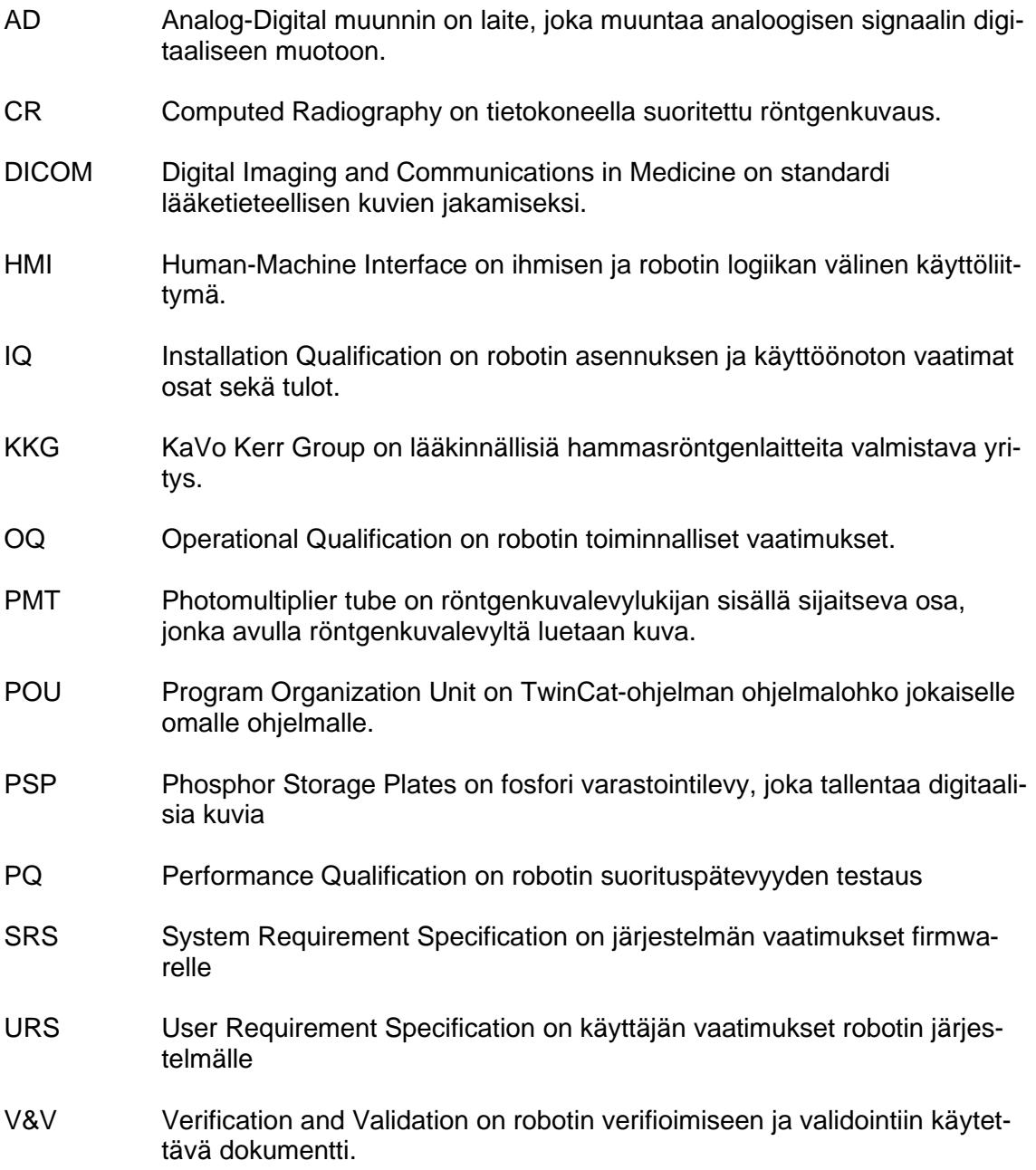

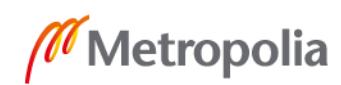

# <span id="page-6-0"></span>**1 Johdanto**

Konenäköä on pidetty tuotannon väsymättömänä laaduntarkkailijana, joka huomaa poikkeamat ihmissilmää luotettavammin. Konenäön merkitys lisääntyy edelleen teollisuuden tuotantolinjojen automaation kehittämisessä. Voidaan sanoa, että konenäkö tekee väsymättömästä robotista näkevän koneen, joka pystyy mukautumaan ympäristöönsä yhä joustavammin. Mikroskooppisen tarkan konenäön avulla tuotannosta ja tuotteista saadaan reaaliaikaista informaatiota esimerkiksi muodoista, väreistä ja pintojen struktuurista [1].

Tämä insinöörityö käsittelee projektia, joka suoritettiin lääketieteellisen laitteiston valmistaja KaVo Kerr Group:lle, myöhemmin KKG. Suomessa kehitettyjä ja valmistettuja kuvantamislaitteita on asennettu yli 100 maahan ja jokaiselle mantereelle. Suomessa KKG:n tuotanto sijaitsee Tuusulassa, ja siellä työskentelee noin 400 henkilöä. Turussa sijaitsee pieni ohjelmistoja kehittävä yksikkö. Insinöörityön aiheena oli automatisoida hammasröntgenkuvantamisessa hyödynnettävien röntgenkuvalevyjen pinnanlaadun tarkastus konenäköä käyttävälle robotille. Röntgenkuvalevy on apuväline, jota käytetään hammasröntgenkuvien lukemiseen. Röntgenkuvalevy sijoitetaan suuhun kuvattavien hampaiden etupuolelle, johon suunnataan ja valotetaan röntgenlaitteella, jolloin röntgenkuvalevylle tallentuu kuva. Kuvalevyn kuva saadaan tietokoneelle näkyviin käyttäen esimerkiksi KKG:llä tuotantolinjoilla valmistettavia kuvalevyskannereita.

Robotti oli insinöörityötä aloitettaessa hyväksytty linjalle käyttöön, mutta toiminnallisesti rajoitettu vain yhdelle röntgenkuvalevykoolle. Tämä työ keskittyy kahden uuden kuvalevykoon ohjelmointiin liittyviin asioihin sekä sen tuomiin laadullisiin toimenpiteisiin. Toimivan pinnanlaadun tarkastuksen arvo olisi suuri, sillä operaattorin ei enää tarvitsisi tarkistaa raakakuvalevyjen pinnanlaatua suurennuslasin ja lampun alla, kuten se tällä hetkellä joudutaan tekemään.

Niin sanotut raakakuvalevyt eli merkkaamattomat kuvalevyt tilataan alihankkijalta taloon pahvilaatikossa, joka sisältää neljä pienempää 250:een kpl kuvalevylaatikkoa. Kuvalevyt

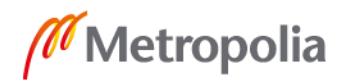

ovat eroteltuna pahvilaatikossa silkkipaperilla, jotta pinnat eivät raavi toista levyä. Raakakuvalevyt sijoitetaan robotille 3D-printattuihin telineisiin, ja pinnanlaadun tarkastus voidaan suorittaa. Tarkastusrobotti erittelee hyväksytyt kuvalevyt yhteen pinoon ja hylätyt toiseen. Hyväksytyt raakakuvalevyt lähetetään toiselle alihankkijalle, joka merkkaa kuvalevyt asentamalla kuvalevyjen päälle metallisen napin, jota käytetään skannerien tartunnan helpottamiseksi. Hylätyt kuvalevyt romutetaan.

Robotin toiminnallisuudet ohjelmoidaan käyttämällä Beckhoffin luomaa TwinCat 3 -tietokoneohjelmaa. TwinCat-ohjelmalla ohjelmoitu työ suorittaa kuvalevylaatikon (250 kpl röntgenkuvalevyä) tarkastuksen nopeammin ja tarkemmin kuin ihmissilmä. Robotti toimii itsenäisesti siitä lähtien, kun käyttäjä on syöttänyt täyden kuvalevylaatikon robotin tarkastettavien kuvalevyjen oikealle paikalle ja käynnistänyt tarkastuksen. TwinCat tarjoaa käyttäjälle Programmable logic controller-Human-Machine Interface eli PLC-HMI-käyttöliittymän, jotta operaattorille ei tarjoudu pääsyä koodeihin.

# <span id="page-7-0"></span>**2 KaVo Kerr Group**

KKG on yksi Suomen suurimmista terveysteknologian vientiyrityksistä, ja heidän tuotteitansa toimitetaan ympäri maailmaa. Alkuperäisen yrityksen perustajana pidetään professori Yrjö Paateroa, joka tunnetaan erityisesti ortopantomografin kehittäjänä. Hän syntyi Helsingissä vuonna 1901 ja kuoli Turussa 1963. Ortopantomografi on laite, jolla otetaan panoraamaröntgenkuva ihmisen leuoista ja hampaista. Laitteen ensimmäinen versio, parablografi, valmistui 1949. 1951–1957 Paatero kehitti laitetta edelleen, Pantomografija Ortopantomografi-laitteet näkevät päivänvalon [2]. Kuvassa 1 professori Paatero tekee työtään panoraamaröntgenkuvauslaitteen kanssa.

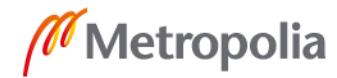

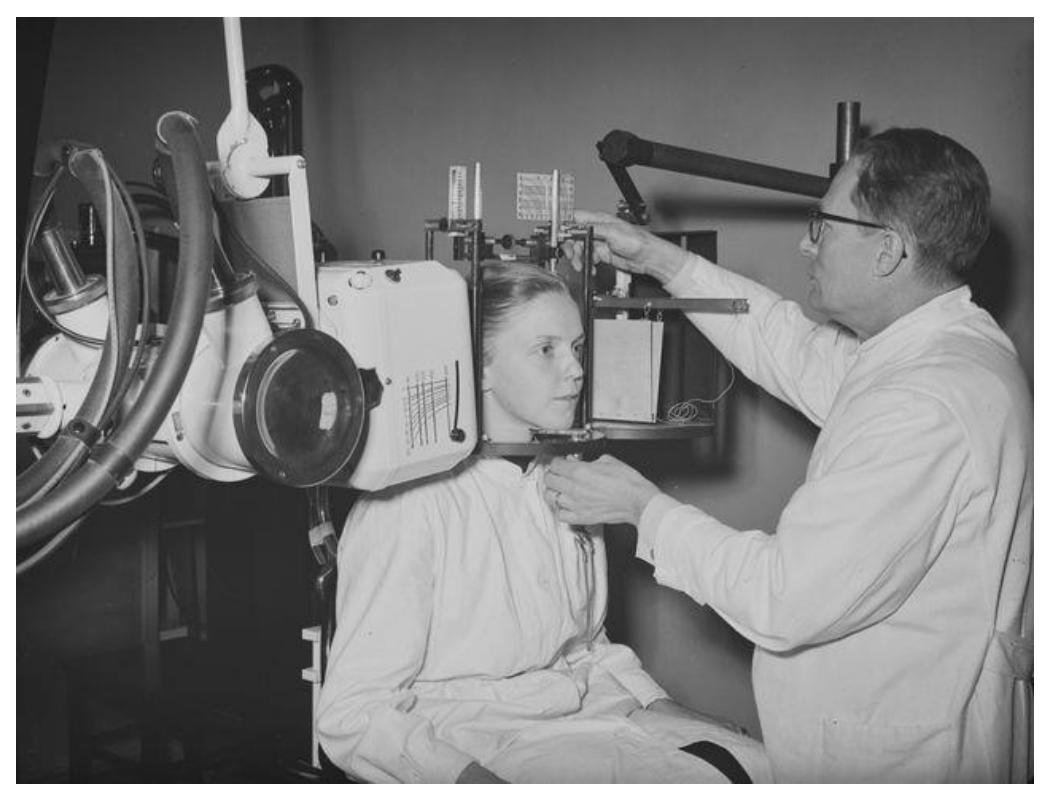

Kuva 1. Hammaslääketieteellisen röntgenologian professori Yrjö Paatero työssään

KKG:n historia on pitkä ja alkaa 1961, kun Paatero ja diplomi-insinööri Timo Nieminen kehittävät ensimmäisen teolliseen valmistukseen soveltuvan hampaiston panoraamaröntgenkuvauslaitteen, ja ORTHOPANTOMOGRAPH™ julkaistaan. Vuonna 1964 perustetiin Ruusuvaara Oy -niminen yritys, joka vaihtoi vuonna 1967 nimekseen Palomex Oy. Palomex Oy pysyy nimenä, mutta Instrumentarium Oyj ostaa yrityksen ja Soredex Oy perustetaan. Jo viisi vuotta myöhemmin, 1982 Orion-yhtymä Oy ottaa haltuunsa Soredex Oy:n. 1988 Palomex Oy:n nimi vaihdetaan Instrumentarium Imagingiin ja vain kolme vuotta myöhemmin Instrumentarium Oyj ostaa Soredex Oy:n. 2003 Yhdysvaltalainen General Electric (GE) osti Instrumentarium Oyj:n ja siinä samassa Instrumentarium Imaging ja Soredex kehittivät GE Healthcare Dental -yksikön. Soredex jatkoi omalla nimellään, Instrumentarium Imagingin ja nimi muutettiin GE Healthcareksi. 2005 Altor Equity Partners osti GE:ltä dental-liiketoiminnan ja Palodex Group Oy perustetaan jatkamaan Instrumentarium Dentalin ja Soredexin emoyhtiönä. 2009 Danaher Corporation ostaa Palodex Groupin Altorilta ja 2016 nimeksi vaihdettiin KaVo Kerr Groupin käyttöön. Yrityksestä tulee hammaslääketieteellisen kuvantamisen tuotekehityksen ja tuotannon huippuosaamiskeskus. [2.]

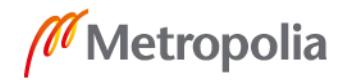

Envista erottui Danaherista itsenäisenä kokonaisuutena vuonna 2019 ja toi mukanaan liiketoimintajärjestelmän metodologian, kokeneen johtoryhmän ja vahvan kulttuurin, joka perustuu jatkuvaan parantamiseen, innovaatioihin ja syvään asiakaskeskeisyyteen [3]. KKG ei ole Envistan ainoa tytäryhtiö. Tytäryhtiöt on listattu kuvassa 2.

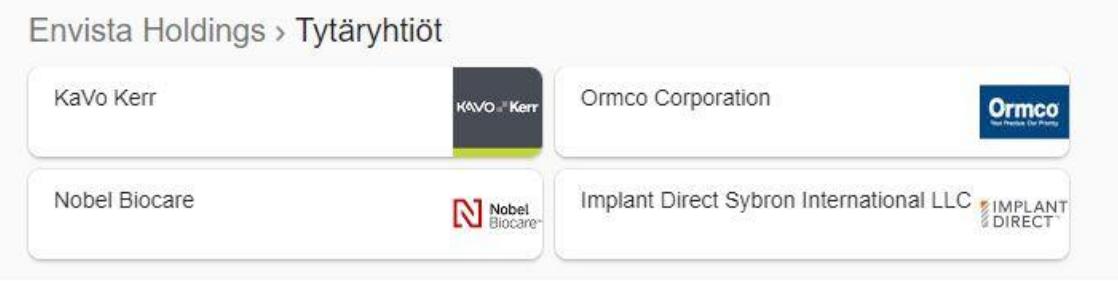

Kuva 2. KKG on yksi Envistan tytäryhtiöistä

Envistan tytäryhtiöihin kuuluu KKG:n lisäksi Ormco Corporation, Nobel Biocare ja Implant Direct Sybron International LLC. Envista on nyt yksi suurimmista globaaleista hammastuotteita valmistavista yrityksistä, jolla on huomattava markkina-asema joillain alan houkuttelevimmista segmenteistä. Kattava tuotevalikoima kattaa innovatiiviset hammasimplantit ja hoitovaihtoehdot, oikomishoidon ja digitaalisen kuvantamisen tekniikat [3].

# <span id="page-9-0"></span>**3 Röntgenkuvalevy**

Dr. Frances Mouyen esitteli hammashoidon digitaalisen radiografian vuonna 1984. Digitaalinen radiografia on yhä suositumpi hammaskuvantamisessa. Filmikuvantamiseen verrattuna digitaalisella kuvantamisella hammasradiografiassa on todettu useita etuja. Yksi niistä on, että potilaan annos voi pienentyä jopa 95 % samalla diagnoosimenetelmällä. Toinen tärkeä etu on välitön kuvan luominen, mikä auttaa vähentämään kokonaisen hoidon aikaa sekä kuvankäsittely, joka sisältää kirkkauden ja kontrastin säätämisen kliinisten vaatimuksien mukaisesti [4]. Ensimmäiset röntgenkuvalevyt keksittiin lääkinnälliseen käyttöön 1980-luvun alussa. Soredex julkaisi ensimmäisen kaupallisen vuonna 1994 [5]. Yksi yleisimmin käytetyistä hammaskuvausjärjestelmien tyypeistä hyödyntää fosforikuvalevytekniikkaa.

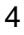

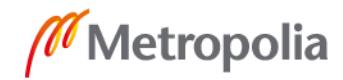

#### <span id="page-10-0"></span>3.1 Fosfori varastointilevy

PSP (Phosphor Storage Plate), eli fosfori varastointilevy tallentaa digitaalisia kuvia, jotka voidaan helposti lukea tietokoneelle tai tietokoneverkkoon jakamista varten. PSP-levyjen suurin etu filmeihin nähden on, että niitä voidaan käyttää uudestaan ja uudestaan ilman, että kuvantamisen laatu heikkenee. PSP-levyt ovat yleisesti fosforilevyjä hammasradiografiassa ja niitä käytetään samanlaisella tavalla kuin filmejä. PSP-levy tarjoaa diagnostiikkalaatuisia, korkearesoluutioisia hammaskuvia muutamassa sekunnissa ja tarjoaa tuhansia käyttökertoja [6]. Kuvassa 3 on röntgenkuvalevyltä luettu kuva kuvanlukijaskanneria käyttäen.

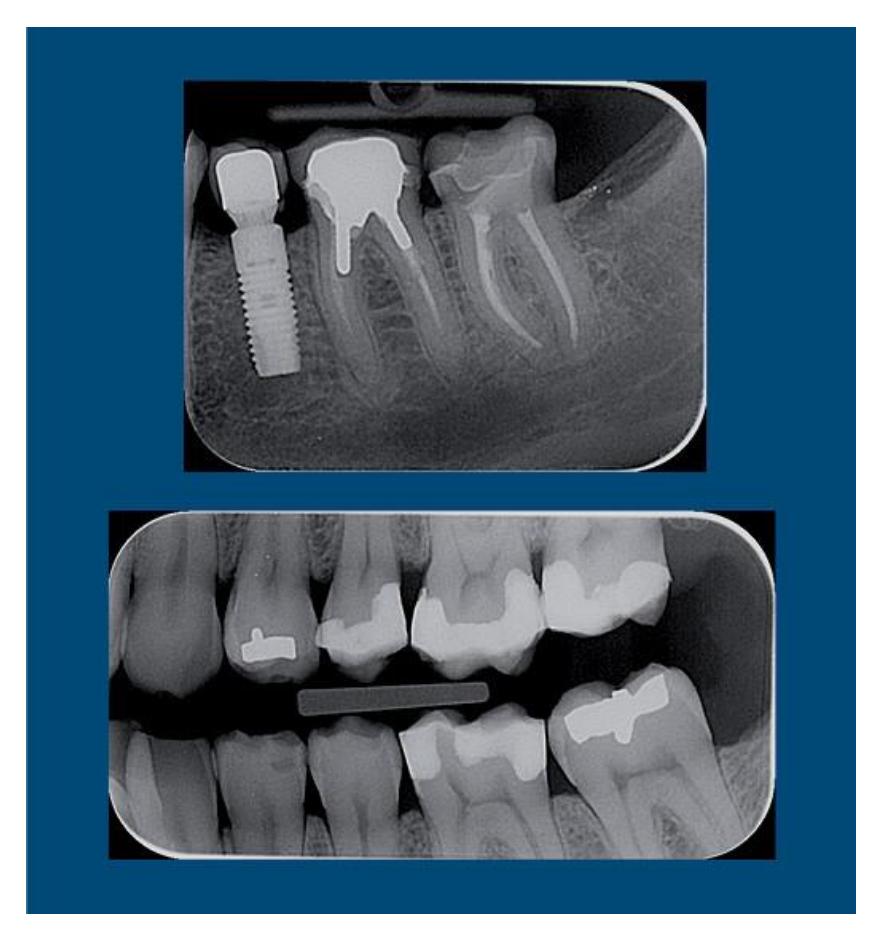

Kuva 3. Hammasröntgenkuva kuvanlukijalla röntgenkuvalevyltä luettuna

Ylempi kuvan röntgenkuvalevyistä on kokoa 2, jonka mitat ovat 41 mm \* 31 mm ja alempi kokoa 1 mitat 40 mm \* 24 mm. Röntgenkuvalevy koko 0 on 22 mm \* 35 mm. Kuvalevyn koko valitaan kuvan tarkoituksen mukaan sopivimmaksi. Fotostimuloivalla fosforilla on

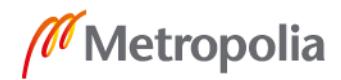

erityinen ominaisuus säilöä röntgenenergia ja vapauttaa vasta, kun sitä stimuloi CR (Computed Radiography) röntgenkuvalevynlukijassa [7].

Digitaalisen kuvantamisen detektorityypit voidaan jakaa yleisesti suoraan ja epäsuoraan digitaaliseen kuvantamiseen. Suoradigitaaliseen kuvantamiseen voidaan laskea taulukuvailmaisimet sekä langattomat kannettavat detektorit sillä varsinaisia välikappaleita ei tarvita. Epäsuoradigitaalisen kuvantamisen puolelle kuuluu röntgenkuvalevykuvantaminen, jonka käyttöön vaaditaan erillinen kuvanlukija. Suorakuvantamisessa röntgensäteily muutetaan ensin sähköiseksi signaaliksi ja siitä digitaaliseksi tiedoksi. Epäsuorassa röntgenkuvantamisessa röntgensäteily muutetaan ensin valoksi ja siitä sähköiseksi signaaliksi [7]. Röntgenkuvalevykuvantaminen on siis epäsuoraa kuvantamistekniikkaa, koska sen kuvanmuodostuminen tietokoneelle tapahtuu kahdessa vaiheessa yhden sijaan. Ensimmäisessä vaiheessa elektronit saavat viritystilan ja toisessa vaiheessa elektronien viritystilat puretaan, jolloin syntyy valoa. CR-kuvalevynlukulaite perustuu laservaloon, jonka määrä on vapauttaa energiatiloihin sidotut elektronit muodostaen fluoresenssivaloa. PMT eli Photomultiplier tube valonkerääjän avulla luminesenssivalo ohjataan valonmonistusputkelle, joka vahvistaa signaalia. Lopuksi AD (analogi–digitaali) -muuntimen avulla muodostetaan digitaalinen kuva [8].

Kuvalevykuvantaminen toimii taas kuvantamismenetelmänä kolmivaiheisesti: valottaminen, lukeminen ja tyhjentäminen. Kuvalevykuvantimessa säteily tallennetaan kuvalevyn fosforipinnalle. Tämän jälkeen kuvalevyä valotetaan ja säteily absorboituu kuvalevylle, jolloin saadaan kuvalevyn elektronit virittymään. Absorboitunut energia tallentuu kuvalevyn kiderakenteisiin latenttikuvaksi eli näkymättömäksi osaksi kiderakennetta, joka saadaan tulostettua näkyväksi kuvaksi laserilla. Sen jälkeen kuvalevy syötetään erilliselle CR-kuvalevynlukulaitteelle, missä punainen lasersäde skannaa kuvalevyn ja purkaa atomien virityksen luettavaksi valomonistinputkella. Sitten AD-muunnin muuntaa viritykset digitaaliseksi kuvaksi, jonka jälkeen kuva on muokattavissa ja tallennettavissa sähköiseen tietokantaan. Lopuksi kuvalevy tyhjennetään seuraavaa valotusta varten [9]. Kuvasta 4 on asetettuna useampi röntgenkuvalevy telineeseen.

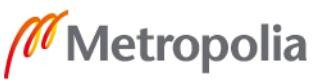

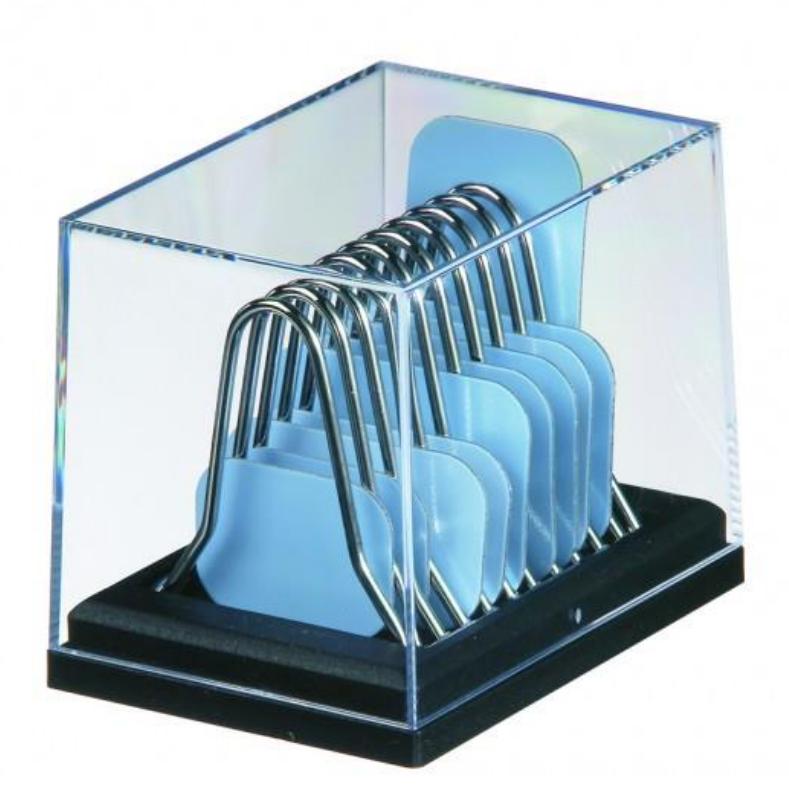

Kuva 4. Koon 2 fosforiröntgenkuvalevyjä

Tyhjentäminen tapahtuu osoittamalla kuvalevyn fosforipintaan, eli siniselle pinnalle, kirkkaalla valolla, joka poistaa jäljelle jääneet viritykset, ja tämän jälkeen kuvalevy on tyhjä ja valmiina seuraavaa kuvan ottoa varten [9].

Röntgenkuvalevyjen suurin ero filmeihin verrattuna on, että ei käytetä prosessoria ja tarpeettomat kemikaalit poistuvat. PSP-levyä ei tarvitse käsitellä niin huolellisesti kuin filmiä kuvien noutamisen yhteydessä. Kun kuva on digitoitu, PSP-levy on tyhjennettävä ennen uudelleenkäyttöä. PSP-levy tarjoaa diagnostiikkalaatuisia, korkearesoluutioisia hammaskuvia muutamassa sekunnissa tuhansia käyttötarkoituksia varten. Fosforikuvalevyt ovat taloudellinen vaihtoehto intraoraaliseen kuvantamiseen, ja niiden ohut muotoilu, jossa ei ole kaapelointia tai johtoja, tekee niistä erittäin käyttäjäystävällisiä. Kuva 5 esittää kuvalevyn rakenteen.

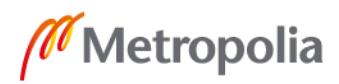

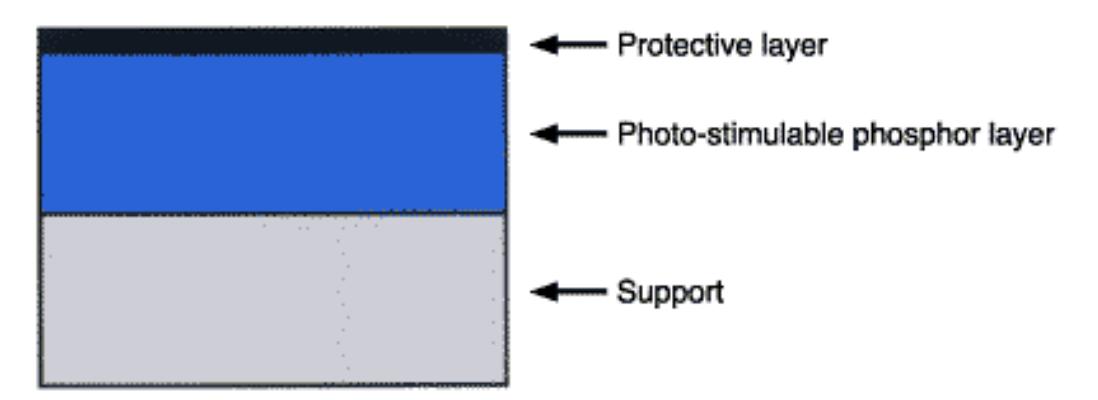

Kuva 5. Kuvalevyn komposiittirakenne

PSP-röntgenkuvalevy koostuu kolmesta kerroksesta. Pohjalla on rakenne, joka tekee kuvalevystä kestävämmän käyttää. Tämän päällä on fosforikerros, johon kuva talletetaan. Päällimmäisenä on ohut polyesterikalvosuojakerros, jotta fosfori ei vahingoitu. Kuvantamislevy on joustava kuva-anturi, jossa on erittäin pieniä kiteiden ryppyjä (raekoko: noin 5 um) bariumfluoribromidin valolla stimuloitavaa fosforia, joka sisältää pienen määrän bivalenttia europiumia luminesenssikeskuksena [10].

# <span id="page-13-0"></span>3.2 Tarkastuksen vaiheet

Kun tuotantolinjalle tulee tilaus kuvalevyistä, aletaan niiden pinnan laatua tarkistamaan. Yleisimmin viat löytyvät suojapinnan reunoilta ja sieltä yleisimmät viat ovat rispaantunut reuna sekä roskia reunaliiman alla. Kun kamera tunnistaa kuvalevyn pinnalta vian, se merkitsee sen näytölle ympyränä kuvan 6 mukaisesti.

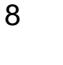

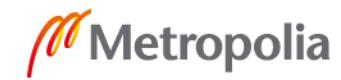

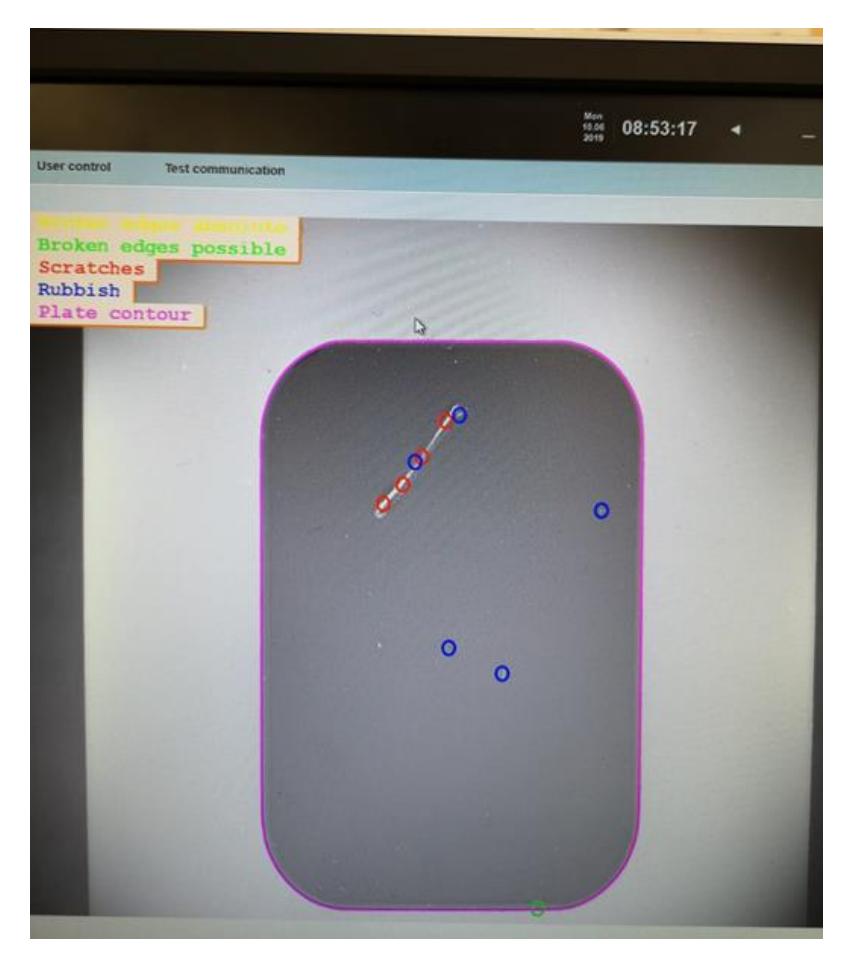

Kuva 6. Virheiden tunnistus tietokoneen näytöltä

Kamera luokittelee kaikki pinnalta löytyvät viat neljään kategoriaan. Ensimmäinen on *broken edges absolute*, mikä tarkoittaa selkeää rispaantunutta reunaa. Näitä ei sallita ollenkaan. Tämän tietokone merkitsee keltaisella ympyrällä ja sijoittaa kuvalevyn huonojen pinoon. Seuraavana on *broken edges possible*, tietokoneen merkitsemä vihreä ympyrä, eli lievempi tapaus edellisestä. Näitä sallitaan löytyvän reunoilta, muttei enempää kuin kolme. Tämä tarkoittaa sitä, että jos vikoja löytyy neljä tai enemmän, on riski, että rispaantuminen voi levitä. Seuraavana on punainen ympyrä ja se tarkoittaa *scratches* eli naarmun tunnistusta. Jos kuvalevyn pinnalta tunnistetaan pientäkin merkkiä naarmusta, se viedään suoraan hylättyjen pinoon. Viimeinen kameran tunnistama vika on *rubbish* eli lika. Näitä likapisteitä sallitaan kuusi, mutta jos seitsemän löytyy, niin kuvalevy viedään hylättyjen pinoon. Jotta kamera toimii oikein, niin konenäköohjelmaan on määriteltynä jokaisen tunnistettavan kuvalevykoon reunapinnan rajat. Aina, kun robotilla aletaan tarkastamaan kuvalevyjä, valitaan kuvalevyn koko, tämän valinnan jäl-

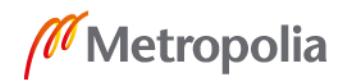

keen tieto lähtee myös konenäköohjelmaan, jotta tiedetään, mitä kuvataan. Kuten kuvasta 6 näkyy, kuvalevyn ympärille on piirrettynä liilalla värillä kuvalevyn reunat. Tämä tarkoittaa, että kuvalevy on tunnistettu ja siitä otetut kuvat ovat onnistuneet.

# <span id="page-15-0"></span>**4 Hammaskuvantamisen digitalisointi**

Tuusulan tehdasalue on iso ja sisältää kaksi tuotantolinjaa, joissa valmistetaan hammaskuvantamiseen tarkoitettuja kuvanlukijoita. Kuvanlukija tarjoaa tietokoneelle yksityiskohtaisia ja erinomaisella kontrastilla röntgenkuvalevyistä luettuja kuvia. KKG:llä valmistetut skannerit toimivat nopealla kuvanprosessoinnilla, joten kuvalevyn luennassa ei kestä enempään kuin muutama sekunti. KKG:llä valmistettavat kuvanlukijat myös tyhjentävät kuvalevyt automaattisesti, kun niille tallennettu data on luettu.

Intraoraalisen PSP-levyn röntgenkuvaus eliminoi tarpeen perinteiseen kalvojen käsittelyyn hammasradiografiassa. PSP-levyt voivat muuntaa olemassa olevat filmipohjaiset kuvantamisjärjestelmät digitaalimuotoon, joka voidaan integroida tietokoneeseen tai verkkojärjestelmään kuvanlukijan välityksessä. Monissa intraoraalisissa fosforilevyröntgenjärjestelmissä on ominaisuuksia, kuten röntgenkuvien välitön katselu, langattomat ominaisuudet, korkea kuvan resoluutio ja DICOM eli Digital Imaging and Communications in Medicine -yhteensopivuus. DICOM on maailman laajuinen standardi lääketieteellisen kuvien lähettämiseksi, tallentamiseksi, hakemiseksi, tulostamiseksi ja käsittelemiseksi [11]. Sisäinen kiintolevy tallentaa digitaalikuvat pitäen röntgenkuvat käsillä nopeaa noutamista ja siirtämistä varten.

# <span id="page-15-1"></span>4.1 Röntgenkuvalevyn lukija

Tietokoneella suoritettu röntgenkuvaus (CR) on tavanomaisen röntgenfilmiradiografian digitaalinen korvaaminen. CR tarjoaa valtavia etuja tarkastustehtäviin ja kuvan tuottamiseen käytetty aika lyhenee huomattavasti [12]. PSP-levy altistetaan lukijan sisältä löytyvällä, pienelle, korkean intensiteetin omaavalle laserille, jolloin aikaisemmin loukkuun jääneet elektronit palautuvat vastaaviin valenssikaistoihinsa ja päästäen violettia valoa, jonka valonkerääjä tulkitsee [13]. Kuvassa 13 on esitetty Tuusulassa valmistettavasta kuvanlukijasta.

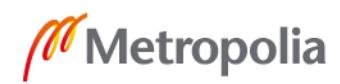

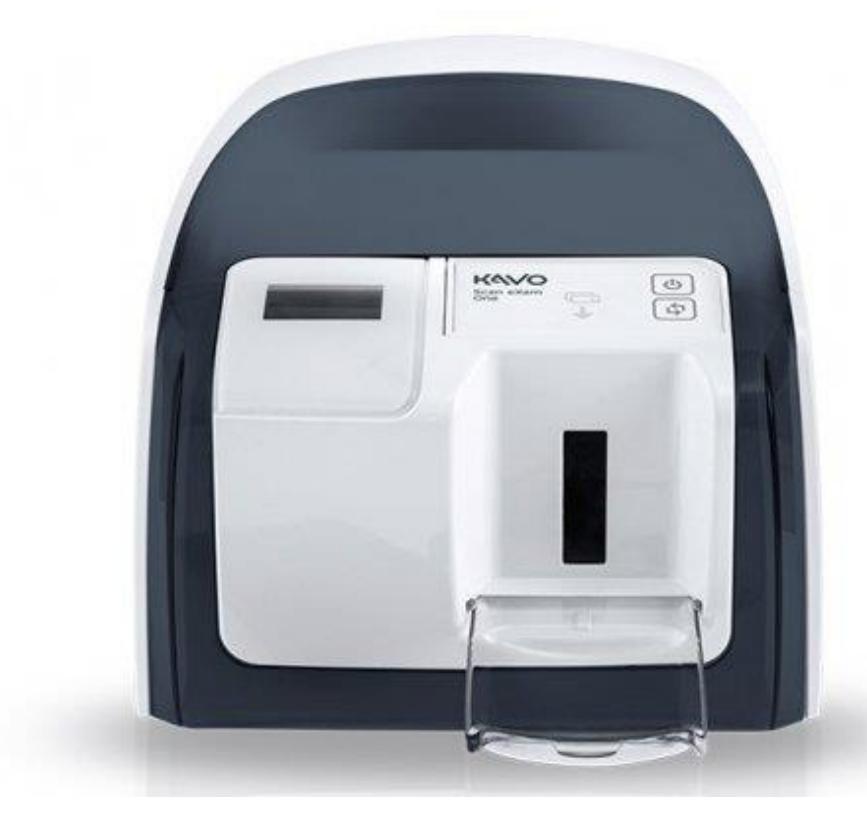

Kuva 13. KaVo Scan eXam -kuvanlukija

Tämä on yksi monista eri malleista, joita Tuusulassa valmistetaan. Kun PSP-levy on luettu kuvanlukijalla, se palautetaan tyhjennettynä käyttäjälle kuvasta näkyvälle kipolle. PSP-levyt tyhjennetään altistamalla ne todella kirkkaalle valkoiselle valolle. Siten levyä voidaan käyttää uudestaan ja uudestaan. Kuvantamislevyjä voidaan teoriassa käyttää uudelleen tuhansia kertoja, jos niitä käsitellään huolellisesti.

#### <span id="page-16-0"></span>4.2 Valosimuloitu luminesenssi

PMT, valonkerääjäputki, on kuvanlukijan sisälle asennettu tärkeä osa, jonka avulla PSPlevyltä voidaan lukea kuva. Valotettu kuvantamislevy skannataan tarkennetulla lasersäteellä. Laseriin vapautuva PSL (Photostimulated luminescence) eli valosimuloitu luminesenssi kerätään valonkerääjän suuntaajan kautta valonkerääjäputkeen (PMT-putki) ja muutetaan sähköisiksi signaaleiksi [10]. Luminesenssi on valon säteilyä joistain tietyistä materiaaleista, kun ne ovat viileitä. Se on päinvastoin kuin hehkuvien kappaleiden, kuten puun tai hiilen ja sulan raudan säteilyssä. Luminesenssi voi näkyä neon- ja loistelampuissa, televisio- ja tutkanäytöissä [14].

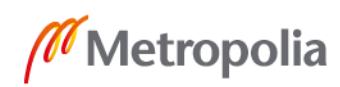

Tarkoituksen mukaan lukutiheys voidaan valita välillä 5 - 40 pikseliä / mm. Lukemisen herkkyys ja herkkyysalue voidaan myös valita tarkoituksen mukaan. Sinertävän violetti (400 nm) PSL vapautuu laserherätyksellä, joka kerätään valonkerääjän suuntaajan läpi valonkerääjäputkeen (PMT) ja muutetaan sinne analogisiksi sähköisiksi signaaleiksi kronologisessa järjestyksessä. Myöhemmin nämä muunnetaan 8-16 bitin digitaalisiksi signaaleiksi, taas käyttötarkoituksen mukaan [10].

# <span id="page-17-0"></span>**5 Lähtötilanne ja tavoite**

Tarve projektille muodostui, kun KKG:lle tuli asiakasvalituksia koskien röntgenkuvaskannereihin syötettävien röntgenkuvalevyjen fosforipinnan vaihtelevasta laadusta. Tämän seurauksena selvisi, että oli mahdollista lähettää kuvalevyjä, joiden pinnanlaatu ei vastanneet asiakkaiden odotuksia. Tähän reagoitiin heti ja luotiin työpiste, missä käydään jokaisen kuvalevyn pinnanlaatu yksitellen läpi ihmissilmällä. Paitsi ihmissilmä väsyy nopeasti, se on todella tylsää ja väsyttävää työtä, joten tästä työvaiheesta pyritään luopumaan kokonaan. Tämä työskentelytapa vie aina yhden työntekijän pois muista työtehtävistä. Vuoden ajan työntekijät kerkesivät tarkastelemaan kuvalevyjen laatua silmin, kunnes saatiin luotua idea, että kuvalevyjä pystyisi mahdollisesti tarkastamaan automaatiotekniikkaa ja konenäköä käyttäen. Kuvalevyjen tarkastusrobotti oli keksitty ja valmis kehitettäväksi.

#### <span id="page-17-1"></span>5.1 Ongelma

Ongelmana oli, että röntgenkuvalevylevyt joudutaan tarkistamaan ihmissilmin toimittajalta tullessaan. Ihmissilmä väsyy työpäivän aikana, koska virheet ovat niin pieniä ja tarkistaminen on erittäin yksitoikkoista työtä. Rajatapaukset ovat aina erilaisia ja eri ihmissilmät tekevät eri perustein oikeita ja vääriä päätöksiä kuvalevyjen pienistä virheistä, mutta koneelle asetetut rajat ovat joka tilanteessa samat. Ihmissilmät ovat yksilöllisiä, näön tarkkuudesta ei voida olla varmoja tai kuinka nopeasti ne väsyvät. Jotta silmä ei väsy liikaa ja saadaan tarkastettua mahdollisimman tasaisella laadulla, tarkastusta suoritetaan maksimissaan 30 minuuttia kerrallaan, jonka jälkeen pidetään 10 minuutin tauko.

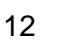

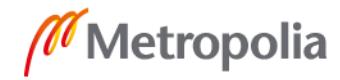

Aina kun joudutaan alkamaan tarkastaa kuvalevyjen laatua, se tarkoittaa myös, että ainakin yksi ihminen joutuu jättämään normaalin työn. Tämä taas vaikuttaa siihen, että tuotantolinjojen normaaliin päivätahtiin ei välttämättä päästä.

Röntgenkuvalevyjen saapuessa Tuusulan tehtaalle ensimmäisen kerran niitä ei ole vielä merkattu ja näitä röntgenkuvalevyjä kutsutaan raakakuvalevyiksi. Näiden niin sanottujen raakakuvalevyjen pinnanlaatu tarkistettiin ihmisen toimesta ja hyviksi todetut lähetetään alihankkijalle. Siellä levyihin kiinnitetään metallinen nappi, printataan koodi ja pakataan asiakaslaatikoihin. Asiakaslaatikot lähetetään vielä kertaalleen Tuusulaan, jonka jälkeen jo kerran hyväksytyt kuvalevyt tarkistetaan lukemalla valotettu kuva. Laatikot avataan, kuvalevyt valotetaan yksitellen käyttäen lyijytettyä valotuskaappia, jonka jälkeen valotetun kuvalevyn tuottama kuva skannataan röntgenkuvalevyskannerilla tietokoneelle. Tämän röntgenkuvalevyn antamasta kuvasta etsitään virheitä, jos kuva näyttää normaalilta se voidaan lähettää asiakkaalle. 250 kpl tarkistustahti ihmisen tekemänä on kahdeksan tuntia ja robotilla on tällä hetkellä noin viisi tuntia.

# <span id="page-18-0"></span>5.2 Robotin esittely

Robotti rakennettiin Feston manipulaattorilla ja Roima Intelligence valmisti konenäköohjelmiston. Manipulaattoriin valikoitui Feston myymät 1000 mm X-akseli, 500 mm Y-akseli ja 100mm Z-akseli. Roima Intelligencen suosituksesta kameraksi valittiin IDS:n USB3.1 uEye ja CCS:n PDM-150-15RD2-valo. Kamera ottaa kuvan röntgenkuvalevyn fosforipinnasta ja valo auttaa tunnistamaan pinnalta löytyviä vikoja. Roima Intelligence määritteli muuttujarajapinnan robotin ja kameran välille, josta he pystyivät suunnittelemaan ohjelmiston. Kuva 7 on robotin sisältä, johon on merkattu X-, Y- ja Z-akselit.

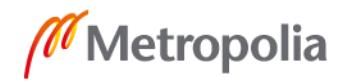

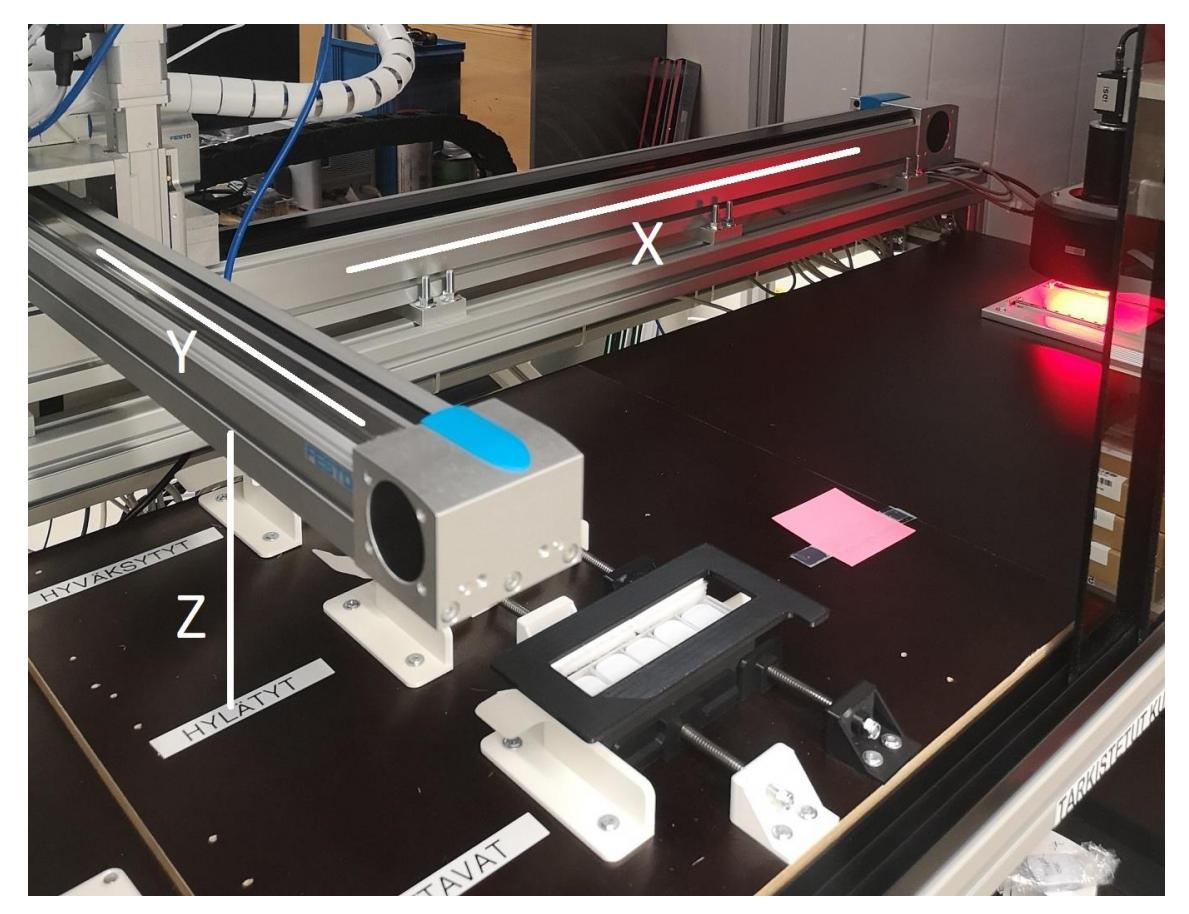

Kuva 7. Robotin X-, Y- ja Z-koordinaatisto

TwinCat:lla luotu ohjelma antaa robotille koordinaatteja, joihin se liikkuu, kunnes se on tiputtanut kuvalevyn kuvalevykelkalle, jolla kuvalevy kuljetetaan kameran alle. Robotti ja kamera tekevät yhteistyötä, kun kameralta tulee tieto, onko kuvalevyn pinta hyvä- vai huonolaatuinen. Tällöin annetaan robotille lupa taas liikuttaa kuvalevy sen laadun mukaiseen paikkaan.

Röntgenkuvalevyjen pinnanlaatua tarkastava robotti ohjelmoitiin ohjaamaan kuvalevyt alipaineella kameran alle ja sieltä hyväksyttyjen tai hylättyjen kuvalevyjen pinoihin. Robotille on ohjelmoitu toimivat koordinaatit vain kuvalevykoolle 2. Kuvalevykokojen 0,1 ja 2 ainoa ero on koossa, joten tarkastuksessa olevien kuvalevyjen koolla on merkitys robotin liikkeisiin. Robotin tulee pystyä tarkastamaan kolme eri kuvalevyn kokoa 0-, 1- sekä 2-koko.

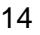

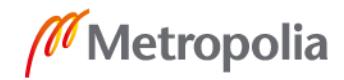

#### <span id="page-20-0"></span>5.3 Robotin toimintajärjestys

Kun pinnanlaadun tarkistusta aletaan suorittamaan ja tarkastettavat röntgenkuvalevyt on laitettu oikealle paikalleen, tulee robotti aina ajaa ensin lähtöpisteeseen, jonka jälkeen voidaan alkaa antamaan organisaatioyksikön kautta robotille koordinaatteja. Ensimmäisenä työohjeiden mukaisesti tarkistetaan, että robotin turvatoimet toimivat. Käyttöliittymästä valitaan kuvalevykoko, jonka jälkeen käynnistetään tarkastus. Robotin lähtiessä liikkumaan avataan ovi, jonka seurauksena liikkeen tulee pysähtyä välittömästi. Jos pysähdys onnistuu, voidaan suorittaa ensimmäiset vaiheet uusiksi, ja jos liike ei pysähdy, täytyy virrat katkaista ja kutsua tuotantoinsinööri tutkimaan tilanne.

Nyt robotin ovien turvatoimet on testattu, robotti ajettu lähtöpisteeseen, käyttöliittymästä valittuna tarkastettavien kuvalevyjen koko ja käynnistetty sykli. Tämän jälkeen robotin tulee liikuttaa imukuppi X- ja Y-akselien suuntaisesti tarkastettavien röntgenkuvalevyjen laatikon ensimmäisen lokeron päälle ja siirtyä seuraavaan vaiheeseen. Tässä vaiheessa ohjelmassa annetaan komento, että paine päälle ja robotti alkaa pudottamaan Z-akselin suuntaisesti korkeutta niin pitkään, kunnes tuntee alipaineen. Tällöin imukuppiin on tarttunut silkkipaperi, viedään se sivuun, lasketaan robotin Z-akselin suuntaisesti pöydän tasolle ja otetaan paine pois, joka laskee silkkipaperin omalle paikalleen. Sen jälkeen siirrytään keräämään kuvalevy samalla tekniikalla, ja kun kuvalevy on tarttunut imukuppiin, se kuljetetaan kameran luo sille tehdylle paikalle, joka on merkattuna kuvaan 8.

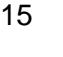

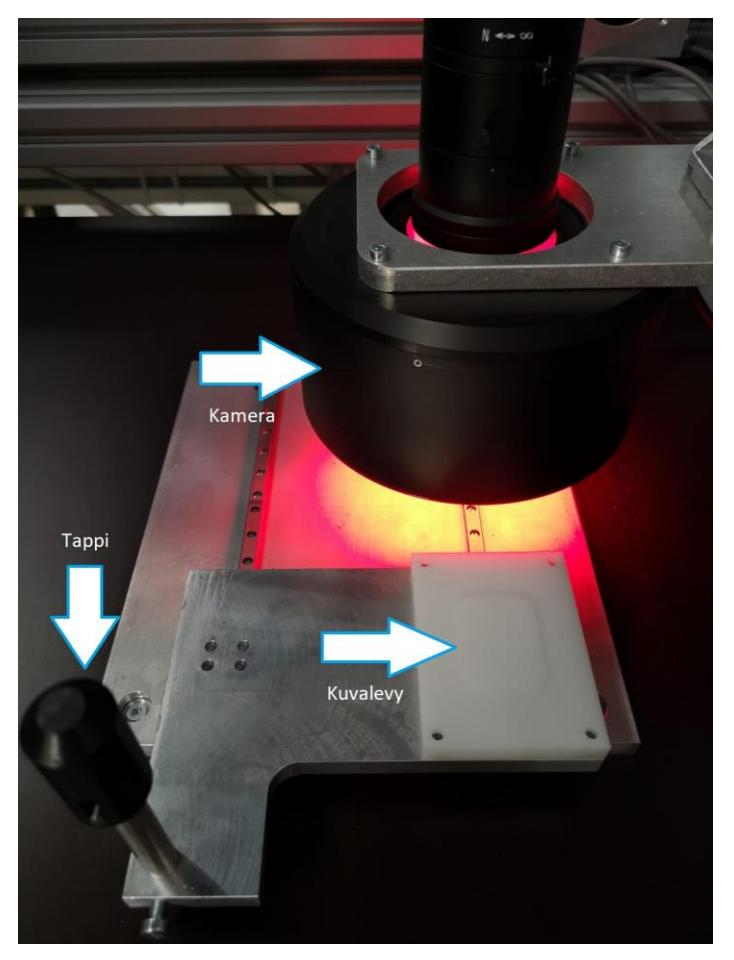

Kuva 8. Kamera ja kuvalevykelkka

Kun kuvalevy on laskettu ja paine taas suljettu, robotti siirtyy ottamaan kiinni tapista ja ohjaamaan robotin Y-akselia leveyssuunnassa niin, että kamera ottaa kolme kuvaa, molemmista päistä yhdet ja kokonaisuudesta yhden. Kun kuvat on otettu, niin robotin logiikka ja kamera alkavat keskustella siitä, onko kamera todennut pinnanlaadun hyväksi tai huonoksi. Tämän perusteella robotti päättää, mihin kuvalevy viedään, hyväksyttyjen tai hylättyjen pinoon.

#### <span id="page-21-0"></span>5.4 Työnkulku

Projektin aloittamista helpotti, että insinöörityön tekijä on työskennellyt jo robotin kanssa aikaisemminkin. Insinöörityön tekijä on ohjelmoinut kuvalevyrobotin tarkastamaan kuvalevykokoa 2 ja uusien kuvalevykokojen koodien lisääminen ohjelmalohkoon tulisi olla hyvin samanlainen kuin koolle 2. Kuvalevykokojen ero on ainoastaan koossa, mutta samaa

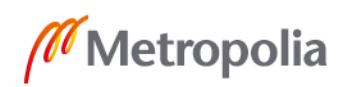

ohjelmaa ei voitu käyttää, koska koordinaatit ovat tällöin eriävät. POU eli Program Organization Unit on jokaiselle tarkastettavalle kuvalevykoolle luotu ohjelmalohko, kuten kuvassa 9. POU on TwinCAT PLC -projektin ohjelman organisaatioyksikkö, sellaisena kuin se on määritelty IEC 61131-3 -standardissa [15]. IEC 61131-3 on kansainvälinen ohjelmointikieli teollisuusautomaatioon [16].

|                                                                                                    |                                                                                                    | PERSONAL PRO TODAY SCOPE WINDOW PRIP                                                                                                    |                                                                    |      |
|----------------------------------------------------------------------------------------------------|----------------------------------------------------------------------------------------------------|----------------------------------------------------------------------------------------------------|--------------------------------------------------------------------|------|
| X 373624                                                                                                    | ٠<br>Untitled?                                                                                                    | <b>C-O B-D-O B A KING BOOK</b>                                                                                                    | <b>TI BU</b> > - TILLE TO A SATO O. QQ                             | Rele |
| $-2 - 1$                                                                                                    | KameraFunctionBlock                                                                                                    |                                                                                                    |                                                                    |      |
| . م<br>80)<br>81<br>82<br>83<br>04<br>s<br>BSI<br>86<br>∍<br>873<br><b>FB)</b><br>m<br>9<br>85<br>50<br>51<br>32<br>۰<br>931<br>54<br>۰<br>55<br>54<br>٠<br>97<br>39<br>۰<br>33)<br>100<br>۰<br>101<br>102<br>×<br>103 | <b>FROGRAM MuvalevyO</b><br>z<br><b>VAR</b><br>3<br>國<br>TehdytSyklit: INT:<br>nState: DWT:<br>ø<br>Tolk: DINT;<br>۷<br>Toly: DINT:<br>B<br>Tolz: DINT:<br>ы<br>StartTimer: ROCH.:<br>3.01<br>TimerReady: BOOL:<br>11<br>TON1:TON:<br>22<br>TON2: TON:<br>33<br>TON3: TON:<br>24<br>TON4: TON:<br>35<br>Toleranssi:DINT;<br>24<br>StartTimer2: BOOL:<br>IF Hyvaksytyt<10 THEN<br>Pinonkasvuhyvat := 0;<br>Pinonkasvuhyvat := 1:<br>Pinonkasvuhyvat := 2:<br>Pinonkasvuhyvat := 3;<br>Pinonkasvuhyvat := 4:<br>Pinonkasvuhyvat := 0;<br>Pinonkasvuhyvat := 1:<br>Pinonkasvuhyvat := 2;<br>Pinonkasvuhyvat := 3:<br>Pinonkasvuhyvat := 4:<br>ELSIF Hyvaksytyt >= 100 AND Hyvaksytyt < 110 THEN<br>Pinonkasvuhyvat := 0;<br>ELSIF Hyvaksytyt >= 110 AND Hyvaksytyt < 120 THEN<br>Pinonkasvuhyvat := 1: | ELSIF Hyvaksytyt >= 10 AND Hyvaksytyt < 20 THEN<br>ELSIF Hyvaksytyt >= 20 AND Hyvaksytyt < 30 THEN<br>ELSIF Hyvaksytyt >= 30 AND Hyvaksytyt < 40 THEN<br>ELSIF Hyvaksytyt >= 40 AND Hyvaksytyt < 50 THEN<br>ELSIF Hyvaksytyt >= 50 AND Hyvaksytyt < 60 THEN<br>ELSIF Hyvaksytyt >= 60 AND Hyvaksytyt < 70 THEN<br>ELSIF Hyvaksytyt >= 70 AND Hyvaksytyt < 80 THEN<br>ELSIF Hyvaksytyt >= 00 AND Hyvaksytyt < 00 THEN<br>ELSIF Hyvaksytyt >= 90 AND Hyvaksytyt < 100 THEN | Kareley2 Kaviley) Kareley() > X Visualisation Visualisation Operat |      |

Kuva 9. TwinCat POU Kuvalevy0

TwinCat:ssa on luotuna jokaiselle kuvalevykoolle oma POU, johon määritellään ohjelmoimalla sille tarvittavat tehtävät kuten koordinaatit. Kuvassa 9 on hyödynnetty laskuria "Hyvaksytyt"", eli kun hyväksyttyjä kuvalevyjä on laskettu alle 10, niin muuttuja "Pinonkasvuhyvat" käyttää kerrointa 0. Kun taas hyväksyttyjä on yli 10, mutta alle 20, "Pinonkasvuhyvat" arvo muuttuu 1. Koska hyväksyttyjen pino on kasvanut, tämä varmistaa sen,

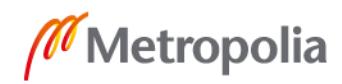

että kameran hyväksyttyjä röntgenkuvalevyjä vietäessä laatikkoon, robotti laskee Z-akselin suuntaisesti imukupin röntgenkuvalevyn tiputuksessa hieman ylemmäs kuin aiemmin. Ensimmäisenä työn osuutena oli ajaa robottia manuaalisesti, kuvan 10 käyttöliittymän tarjoamilla X-, Y ja Z-akseli nappuloilla ja ottaa ylös kuvalevykoon 1 koordinaatit.

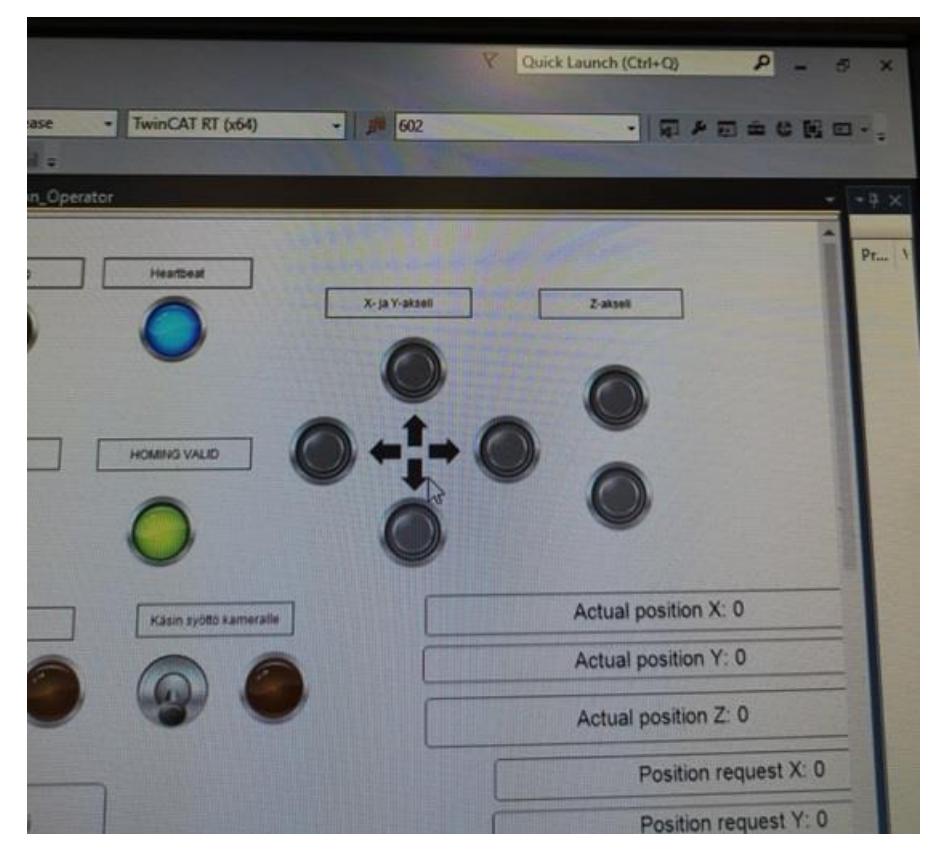

Kuva 10. Manuaaliajo X-, Y- ja Z-akselin liikuttaminen.

POU:sta voidaan luoda myös nappi käyttöliittymään, jota painamalla robotti saa käskyn suorittaa, esimerkiksi Z-akselin nappeja painamalla liikkuu robotti ylös ja alas. Robotille on ohjelmoitu kaksi tilaa, automaattinen ajo sekä manuaalinen ajo. Kun robottia aletaan käyttämään, se täytyy ajaa aina ensin lähtöpisteeseen. Kuvassa 10 robotti on lähtöpisteessä, ja silloin *Homing valid* valo on syttyneenä. Tämä on tärkeää siltä kannalta, että robotti osaa nollata oman koordinaatiston ja voidaan lähteä aina samasta tilanteestä, että X-, Y- ja Z-akseleiden *Actual position* on nolla. Jos lähtöpisteeseen ajoa ei suoriteta, robotti luulee tietävänsä koordinaattinsa, vaikka tosiasiassa ne voivat olla täysin väärät. Käyttöliittymää käyttäen robotin uudet koordinaatit otetaan ylös ja lisätään ne ohjelman organisaatioyksikköön eli POU:hun. Organisaatioyksikössä jokaiselle vaiheelle on luotu

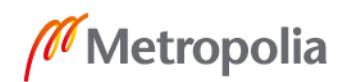

oma nState, johon viitataan muuttujana ohjelman alussa. Organisaatioyksikön nState muuttujan arvoksi on määritetty "10", joten ensimmäisen vaiheen nState on "10".

NState helpottaa käyttäjän tai korjaajan seurata, missä vaiheessa mahdolliset virheet tapahtuvat, jonka jälkeen voidaan palata kyseiseen vaiheeseen ja tehdä tarvittavat muutokset. Käyttöliittymästä löytyy laatikko, jonka tehtävänä on näyttää, mikä nState-robotilla on sillä hetkellä. Kuva 11 näyttää, miltä organisaatioyksikön nState-vaiheet näyttävät.

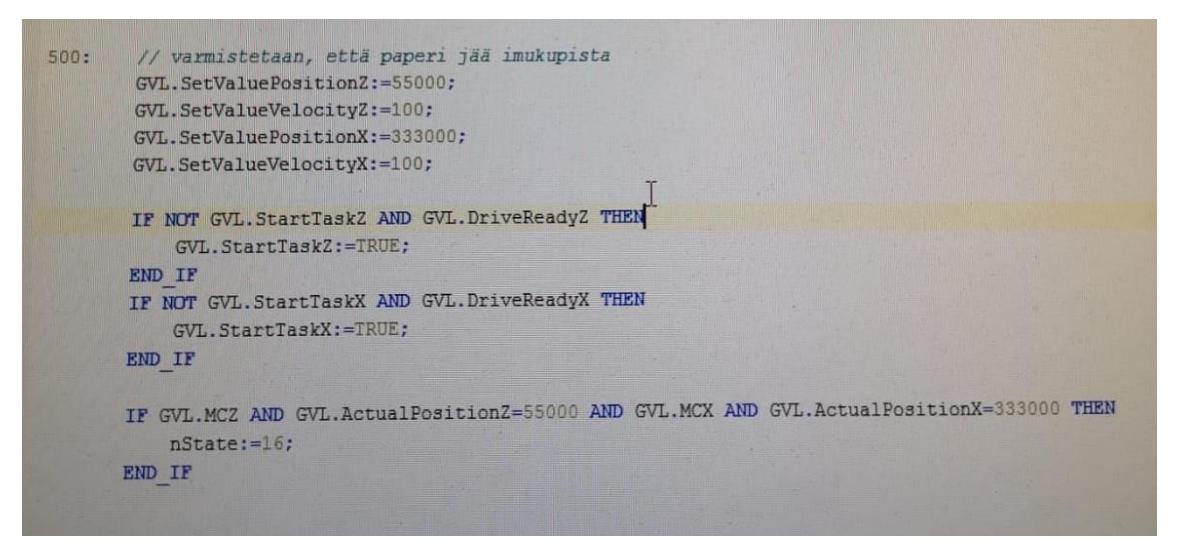

Kuva 11. TwinCat nState 500

Kuva 11 on nState vaiheesta 500, jonka jälkeen on kommentoitu teksti, mikä vaiheen tarkoitus on. Seuraavat rivit liikuttavat robotin Z-akselin koordinaatille 55000 nopeudella 100 ja X-akselin koordinaatille 333000 nopeudella 100. Seuraavana vaihdetaan Start-TaskZ ja StartTaskX boolean arvo TRUE, joka mahdollistaa liikkumisen. Viimeisessä vaiheessa tarkistetaan IF-lauseella, että koordinaatit ovat vaihtuneet oikeaksi. Jos robotin Z-akselin arvo on vaihtunut arvoksi 55000 ja X-akselin arvo on 333000, niin voidaan siirtyä seuraavaan nState 16.

Organisaatioyksikköön ohjelmoitiin monia laskureita, joita käytettiin hyväksi ohjelmassa ja käyttöliittymässä. Sen yhteydessä, kun kamera antaa päätöksen siitä, onko kuvalevyn pinnanlaatu hyväksytty vai hylätty, antaa robotti aina +1 kyseiselle muuttujalle. Tämä laskuri on liitettynä sekä käyttöliittymään kertomaan laadullisesti seurattavia tuloksia ja auttamaan robottia ymmärtämään, mistä haetaan seuraava kuvalevy ja mihin se vie-

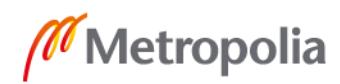

dään. Robotti ei tunnista, kuinka korkeita hyväksyttyjen ja hylättyjen röntgenkuvalevypinot ovat, joten röntgenkuvalevyjen laskemista käytetään Z-akselin suuntaisesti seuraavalla tavalla. Joka kerta kun tarkastettujen määrä kasvaa kymmenellä, ohjelma reagoi tiputtamalla seuraavat kuvalevyt hieman korkeammalta. Yhdessä röntgenkuvalevylaatikossa on 250 kpl kuvalevyjä, ja ne ovat lajiteltu pinoon viiteen eri lokeroon, mikä tarkoittaa, että yksi lokero sisältää 50 kpl röntgenkuvalevyä. Myös kuvalevyjen yhteismäärän laskuri on tärkeä, jotta on voitu tehdä muuttuja tietyllä arvolla, mikä lisätään X-akselin suuntaisesti normaaliin pyydettyyn X-koordinaattiin aina kun 50 kpl, 100 kpl, 150 kpl ja 200 kpl röntgenkuvalevyä on tarkastettu. Näin robotti osaa siirtyä seuraavaan lokeroon, kun se on tarkastettu tyhjäksi.

Kun kaikki robotin työnkululta tärkeät vaiheet olivat tarkasti ja huolellisesti kirjoitettu organisaatioyksikköön, oli robotti valmis testattavaksi mahdollisilta vioilta. Pieniä korjauksia löytyi, mutta alusta lähtien suurin ongelma oli silkkipapereiden staattinen sähköisyys. Silkkipapereilla oli pieni mahdollisuus, että se jää roikkumaan sähköisyydellään imukuppiin, kun paine on suljettuna. Robotti ei tunnista, kuljettaako se silkkipaperia, vai kuvalevyä vaan tekee vain sille ohjelmoituja vaiheita tietyssä järjestyksessä, joten jos imukuppi kuljettaa paperin väärään paikkaan tietämättään, saattaa se sekoittaa järjestystä. Tämän seurauksena voi tapahtua, että robotti alkaa kuvaamaan papereita kuvalevyjen sijaan.

Koska robotin imukupin viereen ei haluttu lisätä anturia, joka tunnistaisi onnistuuko silkkipaperien tiputus, jatkaa robotti normaalia sykliä tunnistamatta tippuiko silkkipaperi oikeaan paikkaansa. Tämä ongelma oli pitkään mukana ja monia erilaisia tapoja yritettiin, kunnes 3D-printterillä tulostettiin kuvan 12 mukainen "syöttöjigi".

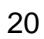

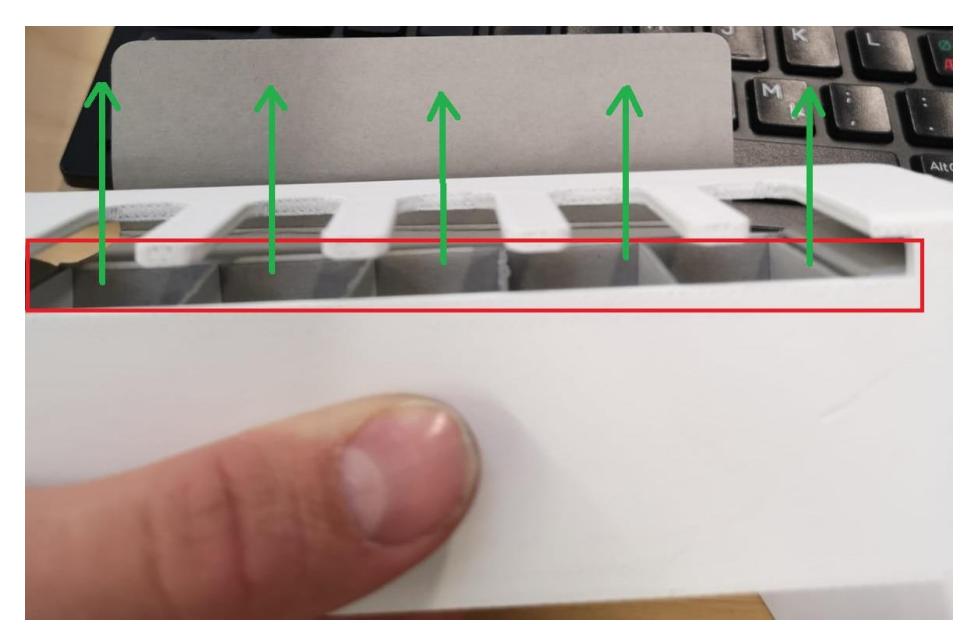

Kuva 12. Syöttöjigi

3D-printtaus estää silkkipaperin kulkeutuvan ulos hyväksyttyjen tai hylättyjen kuvalevylaatikoista noustaessa. Syöttöjigiä hyödyntämällä röntgenkuvalevyt ja silkkipaperit syötetään sivusta punaisella merkatulta alueelta ja laatikosta noustaan pois vihreillä nuolilla merkattuun suuntaan, jotta silkkipaperi ei jää roikkumaan. Toinen silkkipaperille tehty korjaava toimenpide on simppeli, mutta tehokas Posti-it-lappu. Post-it-lappu on teipattuna ylösalaisin, jotta Post-it-lapun oma liimapinta on ylöspäin. Tämän kevyttä liimapintaa käytetään, kun kuvalevyn päältä nostetaan silkkipaperi väliaikaisesti pois. Post-it selvisi testeistä parhaiten, sillä kaikkien muiden teippien pinnat tarrautuivat silkkipaperiin liian kovasti.

#### <span id="page-26-0"></span>**6 Laadulliset vaatimukset**

Jotta uusi työkalu voidaan tuoda tuotantolinjalle käyttöön, joudutaan kirjottamaan erilaisia dokumentteja vaatimuksista, vaatimuksien testaussuunnitelmista ja testauksen suorittamisesta. Dokumentit säilytetään sähköisessä sekä fyysisessä muodossa. Laadulliset vaatimukset kannattaa kirjoittaa samaan aikaan kuin itse projekti etenee, jotta on helpompi pysyä kartalla suoritettavista ja suoritetuista tehtävistä.

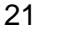

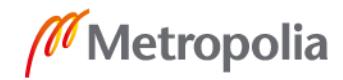

#### <span id="page-27-0"></span>6.1 Vaatimusmäärittely

Requirement Specification tarkoittaa vaatimusmäärittelyä. Tämä dokumentti määrittelee käyttäjän vaatimukset järjestelmälle (URS, User Requirement System), järjestelmän vaatimukset firmwarelle (SRS, System Requirement Specification), asennuksen ja käyttöönoton vaatimat osat sekä tulot (IQ, Installation Qualification), toiminnalliset vaatimukset (OQ, Operational Qualification) ja suorituspätevyyden testauksen (PQ, Performance Qualification). Näiden lisäksi dokumenttiin on hahmoteltuna robottia esittävä kuva, josta saadaan tarvittavat osat selville. Kuva 13 on robotin layout.

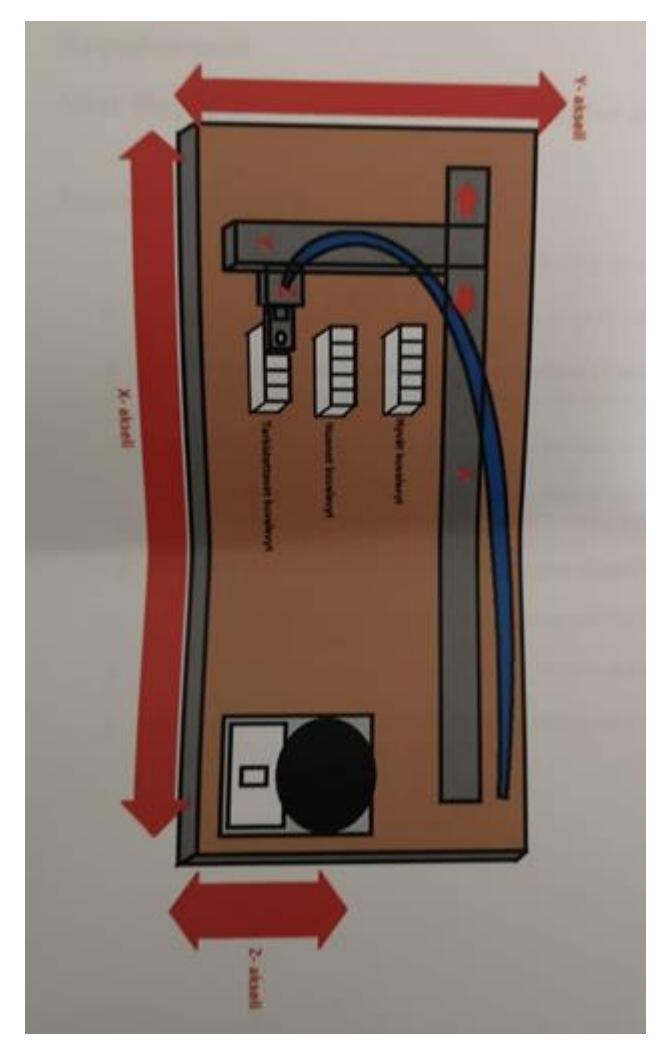

Kuva 13. HY463 Robot layout

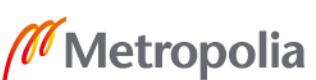

Dokumentissa määritettyjen vaatimuksien tarkoitus on taata, että laite voi toimia tarkoitusten mukaisesti sille tarkoitetussa roolissa. Konenäkörobotille annetiin laitenumero HY463. Requirement Specification on hyväksyttävä dokumentti laatuosastolle.

# <span id="page-28-0"></span>6.1.1 Käyttäjävaatimukset

User Requirement Specification for System aloittaa dokumentin kuvaamalla, mitä käyttäjä vaatii järjestelmältä. Eritelmät voidaan kirjoittaa jo projektin varhaisessa vaiheessa, yleensä ne voidaan jo ennen järjestelmän luontia, joka myös auttaa pitämään vaatimuksista kirjaa. URS:n kirjoittaa projektin omistaja. URS:ssä hahmoteltavat vaatimukset testataan myöhemmässä vaiheessa [17]. Robotin URS aloitettiin samaan aikaan kuin työn koodaaminen alkoi. URS listattiin dokumenttiin seuraavalla tavalla. Taulukosta 1 löytyy robotin URS-vaatimuksia.

Taulukko 1. Requirement 1 URS

- a. The tester shall have an emergency stop to stop all movement (Trace to IQ#1.a & OQ#1.a)
- b. Testing images shall be retained in the database (Trace to IQ#1.g & OQ#1.c)
- c. The tester shall detect all errors on the imaging plates (Trace to SRS#1.a,b,c,d & OQ#1.h,i,k,l,m,n)

Vaatimukset koskevat turvallista käyttöä, kuvalevyjen pinnanlaadun seurattavuutta sekä laadullista toimivuutta. Alkuperäisessä dokumentissa listaus on pidempi, mutta esimerkissä aihealueeseen sopivimmat. Kuten esimerkistä näkyy, tulee URS-vaatimukset yhdistää (=Trace) myöhemmin listattuihin OQ-, IQ-, URS- ja SRS-vaatimuksiin.

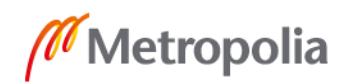

#### <span id="page-29-0"></span>6.1.2 Järjestelmävaatimukset

System Requirement Specification on dokumentin osa, joka kuvaa järjestelmän tai ohjelmistosovelluksen ominaisuuksia ja sen käyttäytymistä. Se sisältää erilaisia elementtejä, kuten toiminnalliset-, tekniset-, ja järjestelmävaatimukset sekä hyväksymisperusteet, jotka määrittelevät asiakkaan edellyttämät toiminnallisuudet eri käyttäjiensä tyydyttämiseksi [18]. SRS jakautuu kahteen vaatimusosaan. Konenäköön liittyvien vaatimuksien määrittämiseen, eli Roima Inc -yrityksen tekemän ohjelman määrittäminen. Roimasovellukseen on määritetty sallitut määrät tiettyä vikaa kohden. Jos kuvalevyltä tunnistetaan likaa niin sen määrä ei ole rajattuna nollaan kuten selvästi rispaantuneet reunat hylätään suoraan. Seuraava osio koskee TwinCat-ohjelmalla luodun käyttöliittymän vaatimuksien määrittämiseen, esimerkiksi hyväksi ja huonoksi todettujen kuvalevyjen määrän laskeminen sekä kuvalevyjen kokonaismäärän laskeminen. Taulukkoon 2 on lainattu robotin SRS-vaatimus konenäköohjelmalle.

Taulukko 2. Requirement 1 Specification from Imaging Plate machine vision software

b. Software shall not allow absolute broken edges on a plate (Trace to URS#1.h & OQ#1.l)

Tämä vaatimus täytyy toteutua, että kuvalevyn reunoilla ei sallita rispaantuneita reunoja. Myös muut mahdolliset viat pinnoilta on listattuna. Esimerkin mukaisesti tulee myös tämä vaatimus yhdistää myöhemmin listattuihin OQ-, IQ-, URS- ja SRS-vaatimuksiin. Taulukkoon 3 on lainattu robotin SRS-vaatimuksia TwinCat-ohjelmalle.

Taulukko 3. Requirement 2 Specification for imaging plates machine vision manipulator PLC software

a. TwinCat shall change "hyvaksytyt" (=accepted) value by +1 when recognizing accepted imaging plate (Trace to URS#1.i & OQ#i.g)

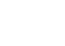

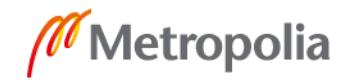

b. TwinCat shall count the amount of pictured imaging plates (=TehdytSyklit) (Trace to URS#1.g & OQ#1.g)

TwinCat-ohjelman täytyy laskea hyväksyttyjen ja hylättyjen kuvalevyjen määrät, ja nämä näkyvät käyttöliittymässä. Vaatimukset yhdistetään myöhemmin listattuihin OQ-, IQ-, URS- ja SRS-vaatimuksiin.

# <span id="page-30-0"></span>6.1.3 Asennuksen vaatimukset

Installation Qualification -osa dokumentissa antaa tiedot, jotta asentaminen onnistuu oikein. Asennuksen ja käyttöönoton vaatimat osat sekä tulot on dokumentoitu prosessi, jolla varmistetaan, että kaikki laitoksen, apuohjelmien ja laitteiden näkökohdat, jotka vaikuttavat tuotteen laatuun, noudattavat hyväksyttyjä suunnitteluvaatimuksia ja että laite on tai laite on ollut, oikein asennettu ja konfiguroitu valmistajan asettamien standardien tai hyväksytyn asennuksen tarkistusluettelon mukaisesti [19]. IQ on jaettu neljään osaan, joka kattaa robotin rakenteen, syöttöjännitteen, paineen, PC:n osien vähimmäisvaatimukset sekä Feston XYZ mekaanisten osien koodit. Taulukkoon 4 on kirjattu kolme IQvaatimusta.

Taulukko 4. Requirement 1. Construction

- a. Equipped with monitor
- b. The tester shall have an on/off switch
- c. RoimaUI.exe shall be installed to the robot

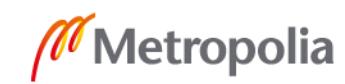

Jotta asennus ja käyttöönotto onnistuu, robottiin täytyy olla yhdistettynä näyttö, virtakytkin sekä näytöllä esiintyvä otettujen kuvien tarkasteluohjelma. Taulukko 5 on robotin tuloihin asetetut vaatimukset.

Taulukko 5. Requirement 2. Supply voltage

a. Main voltage of 230V/50Hz shall be available for the robot

b. Pressure of 2 bar / psi minimum

Robotin oikeanlainen toiminta vaatii myös verkkovirran sekä paineen. Taulukko 6 on käytettävälle tietokoneelle asetetut vaatimukset.

Taulukko 6. Requirement 3. Standard PC minimum requirements uploading the configuration

a. Windows 10

b. TwinCat shall be installed to the PC

Tähän vaatimukseen on listattu tuotantolinjalla käytössä olevan tietokoneen osien tiedot sekä asennetut ohjelmat, jotta robotti osaa toimia oikein. Taulukko 7 esittää toiminnan kannalta tärkeiden osien tiedot.

Taulukko 7. Requirement 4. Mechanic

a. Equipped with 219201(Item code) XYZ robot and frame

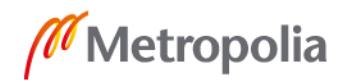

b. Equipped with 219142(Item code) Festo XYZ linear robot

Jos joskus tulee korjata jokin osa robottia, item codella löytyy tietokannasta tarvittavat mitat, välineet, jotta osa voidaan uusia.

# <span id="page-32-0"></span>6.1.4 Toiminnalliset vaatimukset

Operational Qualification eli operatiivinen pätevyys on laitteen kunkin yksittäisen osan / ominaisuuden testaaminen ja on seuraava askel laitteen toiminnallisuuden testauksessa. Kun laite on läpäissyt IQ-vaiheen, toiminnalliset vaatimukset on testattava [19]. OQ on listaus erilaisia testitapahtumia, joissa voidaan varmistaa URS- ja SRS-vaatimukset. Kuten URS 1.b *The tester shall have an emergency stop to stop all* movement testataan OQ -vaiheessa 1.b, jonka tulos taas liitetään testin loppuun. Taulukossa 8 on kaksi tärkeää OQ-vaatimusta.

Taulukko 8. Requirement 1. Test cases

- a. The robot shall stop all movement when pressing emergency stop button (Trace to URS#1.b)
- b. Taken pictures shall found from SSD memory card (Trace to URS#1.c)

Operatiiviseen testaukseen on muun muassa otettu turvallisuuteen liittyvä sekä laadulliseen liittyvä testaus. Jotta tästä vaiheesta päästään eteenpäin on robotin pysähdyttävä hätäkytkintä painaessa ja tarkastettavien kuvalevyjen otetut kuvat täytyy tallentua tietokoneen SSD-levylle.

#### <span id="page-33-0"></span>6.1.5 Suoritukselliset vaatimukset

Performance Qualification sisältyy V&V eli Verification and Validation -testausdokumenttiin ja on yksittäinen tai ryhmä testaustapahtumia, joilla pyritään todistamaan laitteen toiminnallisuus dokumentissa listatuilla tavoilla. PQ:ssa määritetyn suorituspätevyystestauksen perusteella saadaan katettua kokonaisvaltaisesti laitteen toimivuus.

Suorituspätevyys on viimeinen vaihe laitteiden määrittämisessä. Se muistuttaa paljon operatiivista pätevyyttä, koska se testaa laitteiden toimintavaatimukset, mutta tässä tapauksessa laite suoriutuu omasta roolistaan omalla paikallaan ennestään määritetyllä tasolla. Toisin sanoen se on laitteen testaaminen, kun se on "reaalimaailman" olosuhteissa - olosuhteissa, joihin laitteille asetetaan erätuotannon aikana.

Suorituspätevyyden testaaminen on erittäin tärkeää, koska se yhdistää laitteiden yksittäisten komponenttien toiminnan, voimat ja energian yhdeksi harmoniseksi järjestelmäksi [19].

Laatuosaston kanssa todettiin, että robotin kohdalla tärkeimmät osat toimivuuden kannalta on kokonaisen röntgenkuvalevylaatikon testaus ilman ongelmia sekä hyväksyttyjen ja hylättyjen röntgenkuvalevyjen määrä tulisi pysyä 80 % samana kahdella testauskerralla. Joten jos ensimmäisellä kerralla robotti hyväksyy 240 kpl kuvalevyjä ja hylkää 10 kpl, on toisella ajolla hylättyjen määrä oltava vähintään 0.8 \* 10 kpl = 8 kpl, jotta vaatimus 80 % toteutuu,

#### <span id="page-33-1"></span>6.2 Verifiointi ja validointi

Verification and Validation ovat yksittäisiä menetelmiä, joita käytetään yhdessä tarkistamaan, että tuote, palvelu tai järjestelmä täyttää sille asetetut vaatimukset ja että se täyttää suunnitellun tarkoituksensa. Verifiointi eli todentaminen, on menettely, jolla vastataan kysymykseen "Valmistammeko laitetta oikein?" ja validointi on menettely, jossa vastataan kysymykseen "Valmistetaanko oikeaa laitetta?"

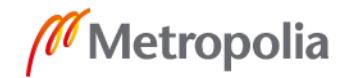

Verifiointi on staattinen tapa tarkistaa asiakirjat, suunnittelu, koodi ja ohjelma. Se sisältää kaikki toiminnot, jotka liittyvät korkealaatuisten ohjelmistojen tuottamiseen: tarkastus, suunnitteluanalyysi ja erittelyanalyysi. Se on suhteellisen objektiivinen prosessi.

Verifiointi auttaa myös määrittämään, onko ohjelmisto korkealaatuista, mutta se ei takaa järjestelmän hyödyllisyyttä. Tarkistuksessa selvitetään, onko järjestelmä hyvin suunniteltu ja virheetön [20].

Validointi on lopputuotteen arviointiprosessi sen tarkistamiseksi, vastaako ohjelmisto asiakkaan odotuksia ja vaatimuksia. Se on dynaaminen mekanismi todellisen tuotteen kelpuuttamiseksi ja testaamiseksi [20].

# <span id="page-34-0"></span>6.2.1 Verifiointi- ja validointisuunnitelma

Verification ja Validation Plan on suunnitelma, jota käytetään suunnitelmana testata jokainen osa listatuista vaatimuksista IQ-, OQ- ja PQ-osioissa.

Testisuunnitelma on hyväksyttävä ennen testien suorittamista. Dokumenttiin merkitään huolellisesti kaikki testissä käytetyt laitteet ja mitatut tulokset. Testeistä annetaan lyhyt seloste tarkoituksesta ja miten ne suoritetaan. Testit tulisi mieluiten suorittaa oikeassa tuotannon ympäristössä. Testaamisen työohjeet myös varmistavat, että testit suoritetaan oikeassa järjestyksessä. Röntgenkuvalevyrobotti oli hyväksytty koko 2 röntgenkuvalevyjen tarkistukseen, joten dokumentit revisioidaan uudelleen. Kun dokumentti revisioidaan lisätään uudet rivit punaisella fontin värillä. Jo ensimmäinen revisio sisältää robotin tarkoituksen eli tarkastaa toimittajalta saatujen röntgenkuvalevyjen laatu. Uuden dokumentin revisioon ei kosketa muutoin kuin sen uusiin ominaisuuksiin. Punaisella värillä erotetaan tekstin uudet lisäykset, alle suomennettu versio V&V Tests -dokumentista. Kuvassa 14 on dokumentin ensimmäinen sivu antamaan osviittaa, miltä paperimuoto näyttää. Punaisella siis korjattu muutokset vanhempaan revisioon.

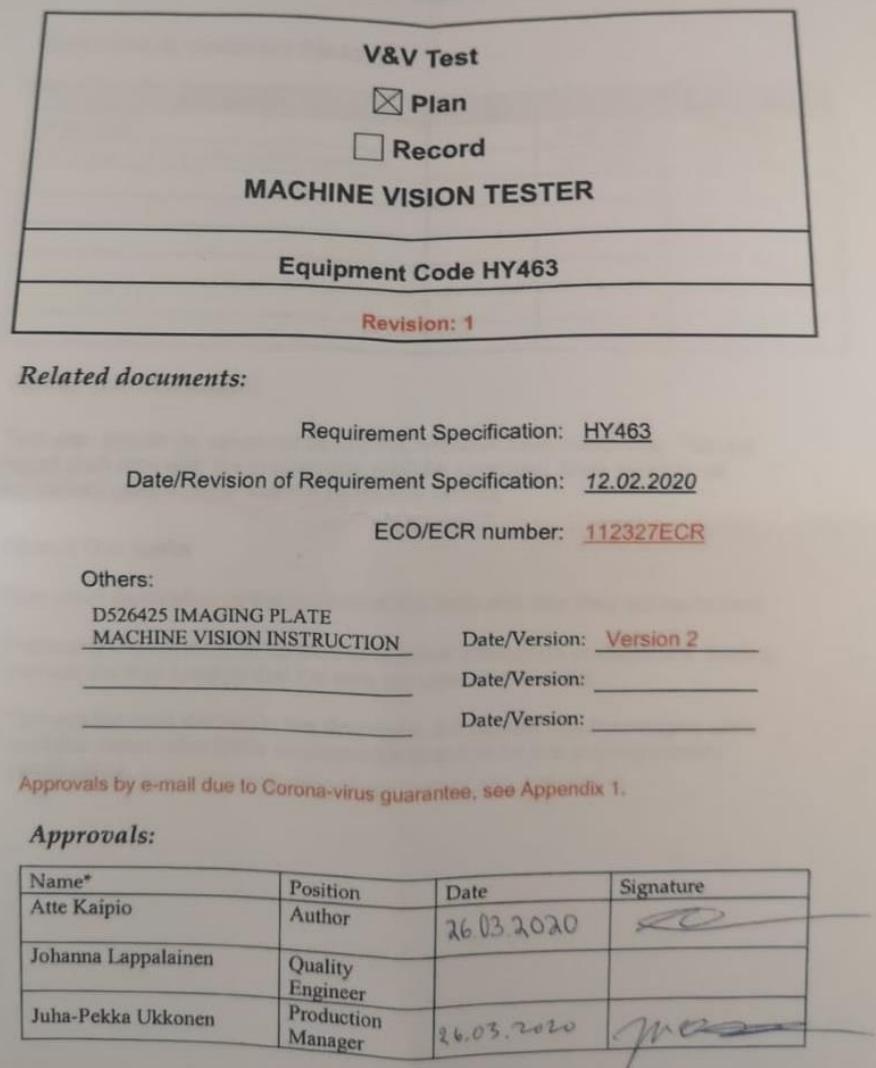

Kuva 14. V&V Test Plan.

Etätyöskentelyn syystä laatuosasto joutuu hyväksymään dokumentit etänä. Etusivulle on kirjoitettu, että karanteenin takia dokumentti on allekirjoitettu sähköisesti sähköpostiviestillä.

Tämä V&V Test Plan on uudelleenrevisioitu testaamaan muutetut kohdat dokumentissa vaatimusmäärittely revision 2. Vaatimusmäärittely revision 2 koskee vain röntgenkuvalevykokoja 0 ja 1. Alkuperäisessä testaussuunnitelmassa ja testausraportissa, revision 1, testausosat sisältävät IQ, OQ ja PQ perusteellisesti tämän robotin vaatimusmäärittely dokumentin mukaisesti. Tässä revisiossa vain muutetut vaatimukset testataan.

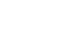

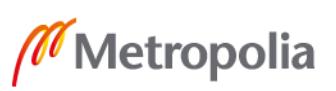

Testaussuunnitelmaan siis listataan tehtäviä, joista robotin tulee suoriutua normaalissa olosuhteessa. Uudempi revisio 2 sisältää siis vain testausosioita, joihin liittyvät röntgenkuvalevyjen 0 ja 1 testaaminen. Kun aletaan kirjaamaan IQ-, OQ- ja PQ-testiosioita, annetaan testeille testinumero. Seuraavana on esimerkki vaatimusmäärittelyn kahdesta kohdasta OQ ja PQ.

OQ osiosta kohta "*1.o. The user shall be able to choose the imaging plate(röntgenkuvalevy) size from sizes 0, 1 and 2 before starting to test plates (Trace to URS#1.k)*". Kun testaus on suoritettu, merkitään seuraavaan sarakkeeseen, kuinka kyseisestä vaatimuksesta tulee suoriutua esimerkiksi tavalla "*The user is able to choose the imaging plate size from sizes 0, 1 and 2 before starting to test the plates*".

PQ osio sisältää vain yksittäisen osion "*The quality of a box of 250 imaging plates sizes 0 and 1 shall be tested twice. The amount of accepted and unaccepted imaging plates from the first testing round shall match at least 80% when the quality of the same imaging plates are tested again.*" Samalla tavalla kuin edellisessä vaatimuksessa, ilmoitetaan odotettu tulos. "*The amount of accepted and unaccepted imaging plates sizes 0 and 1 from the first testing round matched at least 80% when the quality of the same imaging plates are tested again*."

#### <span id="page-36-0"></span>6.2.2 Verifiointi- ja validointiraportti

Verification ja validation Record on edellä mainitun testin raportointi. Sen jälkeen, kun suunnitelman mukaiset testit on tehty, ne merkitään raporttiin tehdyn tehtävän viereen. Raportti revisioitiin myös uudelleen ja uuteen revisioon ei ole lisättynä kuin kuvalevykokojen 0 ja 1 testaus, kirjoitettiin muihin testeihin "This step is not performed in this test round, as it is already tested in previous revision". Ne testit, jotka koskivat uusia kokoja, vastattiin robotin selviämällä tuloksella. Kuten suunnitelmassa oli esitettynä käyttäjän tarve päästä valitsemaan kuvalevykokojen välillä, vastataan "PASS – The user is able to choose sizes 0, 1 and 2 before starting to test the plates". Jotta näihin suunnitelman mukaisista vaatimuksista jää todisteet talteen, ne liitetään raportin loppuun liitteinä, "see attachment 1 and 2".

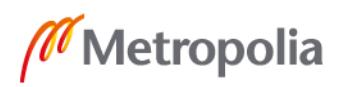

Toinen suunnitelmassa listattu vaatimus oli suoriutua kahdesta peräkkäisestä ajosta 80 % samoilla hyväksyttyjen ja hylättyjen määrässä, jotta robotti pystyy todistetusti löytämään pinnoilta samat virheet. V&V Record -dokumentin loppuun liitetään myös kuva käyttöliittymän antamasta laskurista, joka kertoo syklien kokonaismäärän sekä niistä hylättyjen ja hyväksyttyjen osuuden.

#### <span id="page-37-0"></span>6.3 Robotin tarkastus

Konenäkörobotin käyttö tulee olla vaaratonta. Tämän takia laatuvastaava sekä turvallisuusvastaava etsii ja tutkii mahdolliset vaaran aiheuttajat, kuten voiko laitteesta saada sähköiskun tai voiko robotin akselit törmätä ja satuttaa työntekijää. Turvallisen käytön takia robottiin tulee olla kiinnitettynä Hätäseis-kytkin, joka lopettaa robotin liikkeet. Robotin eteen on kiinnitettynä varoitus "Älä avaa ovea kesken käytön!", sillä myös ovien avaus keskeyttää akselien liikkeet kesken toiminnan ja näin estää, ettei robotin sisälle päästä kesken ajon.

Lock Out, Tag Out (LOTO) vahinkokäynnistyksen esto on Yhdysvaltain työsuojelun hallintoviranomaisen The Occupational Safety and Health Administrationin (OSHA) luoma ohjelma, joka toimii kansainvälisenä standardina onnettomuusriskien hallinnalle, missä Lockout tarkoittaa energian syötöstä erottamista erilaisilla lukitsemistavoilla tai lisälukitsemislaitteilla ja Tagout henkilökohtaista lukkovarmistusta, merkintätunnistusta tai -varoitusta. Lockout / Tagout -standardi velvoittaa vaarallisten laitteiden asianmukaisen sammuttamisen, merkitsemisen ja eristämisen ulkopuolisilta henkilöiltä [21]. LOTO-ohjeistus on ripustettu robotin kylkeen kiinni ja on aina saatavilla mahdollisten korjaustoimenpiteiden varalta. LOTO-ohjeistus koskee robotin päävirran lukitsemisen sekä paineilman vapauttamisen ennen kuin koneeseen saadaan koskea.

# <span id="page-37-1"></span>**7 Pohdinta**

Kuvalevyjen tarkastaminen jatkui pitkään ihmissilmin suoritettavana, mutta robotin ja konenäön saaminen toimimaan hyvällä tasolla oli hidasta. Tarkastusrobotin täytyy pystyä toimimaan täysin itsenäisesti. Robotin käytössä oleva tehdaskamera on todella tarkka ja siitä syystä rajat tulee olla tarkasti määritettynä, ettei tehdä niin sanotusti ylilaatua. Jotta

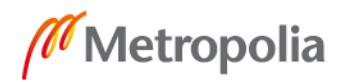

tarkastuksen laadun rajat eivät mene yli eikä ali, robotilla on ajettu useaan kertaan tarkastaen tahallaan naarmutettujen kuvalevyjen kanssa. Vioista eniten löytyy rispaantuneita reunoja.

Näistä on tunnistettavissa kaksi eri vakavuusastetta *possible broken edge* ja *absolute broken edge*. *Possible broken edge* on todella pientä rikkoutunutta reunaa, joka ei haittaa loppukäyttäjää, joten ne hyväksytään, ellei reunoilta ilmene enemmän kuin neljä havaintoa. Kuvasta löytyvä rispaantunut reuna on selkeästi tasoa *absolute broken edge*, joka luokitellaan aina yksittäisenkin löytyessä hylättyihin. Rispaantuneiden reunojen lisäksi kuvalevyiltä voi löytyä naarmuja, joita ei myöskään sallita yhtään. Pölyn havaitseminen vain liaksi on ollut haastavaa, mutta siinä onnistuttiin hyvin, ja pinnan päältä löytyviä liaksi todettuja pisteitä sallitaan kuusi.

Tavoitteisiin päästiin, mutta kehitettävää vielä on. Robotti pystyy tarkastamaan yhden täyden raakakuvalevylaatikon noin viidessä tunnissa, mutta turhia liikkeitä poistamalla sekä muutamalla uudella työkalulla ajan pystyisi lyhentämään neljään tuntiin. Käyttöliittymää käytetään TwinCat-ohjelman normaalinäkymässä, joten käytännössä käyttäjälle tarjoutuu pääsy koodiin, jos tietää mihin mennä. PLC-HMI-käyttöliittymän käyttöä ei siis vielä päästy testaamaan, joten se jäi ulos työohjeesta sekä työntekijöiden kouluttamisesta. Kameran kelkka voisi olla erilainen, jotta kuvalevyt asettuisivat aina tarkasti samoihin paikkoihin. Tämä helpottaa niiden jälkeistä vientiä hyväksyttyjen ja hylättyjen pinoon.

Konenäön toiminnan laadusta ja tarkkuudesta voidaan olla ainakin sitä mieltä, että tulos on tasaista. Samat asetukset pysyvät kuvalevystä toiseen ja vikojen etsinnässä käytettävät tarkkuuden määritelmät ovat samat. Verrattaessa ihmissilmän työtä konenäköön, on varmaa, että silmä väsyisi, kun robotti työstää samalla tasolla. On otettu aikoja ja tultu siihen tulokseen, että yksi työntekijä kerkeää tarkastamaan yhden täyden kuvalevylaatikon per päivä, sillä suurennuslasin ja lampun alla pitkään työskentely tekee hallaa työn tarkkuudelle. Konenäkörobotin aika yhdelle laatikolle on viisi tuntia, mikä tarkoittaa, että robotti voidaan kahdeksan tunnin työpäivän aikana käynnistää kahdesti.

Ihmisen tarkastamien röntgenkuvalevyjen laatu ei ole yhtä tasaista, mutta robotilla ei ole pelisilmää katsoa, onko esimerkiksi kuvalevyjen reunalta löytyviä paakkuja mahdollista

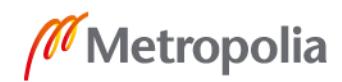

pyyhkiä pois denaturoidulla alkoholilla. Näitä joskus löytää reunojen läheisyydestä pienen liimakerroksen alta. Ihmissilmä on myös nopeampi tarkastamaan yksittäisiä kuvalevyjä, mutta yhteenlasketussa ajassa robotti on nopeampi, sillä ihmisen tarkastusaikaan on luettuna mukaan tauot.

Projektin alkaessa tekijän osaaminen ohjelmointiin olivat maksimissaan perusteet. Ohjelmalohkon ohjelmointikieli oli ennestään tuntematon, joten alku koostui pelkästään ohjelmointikielen opiskelusta. TwinCat:istä löytyi valmiita pohjia edelliseltä projektin johtajalta, joista pääsi vähän perille siitä, miltä kieli näyttää ja miten se eroaa muista ohjelmointikielistä. Kun rivejä lukee tarpeeksi, haluaa jo siirtyä itse kokeilemaan, mihin pystyy. Paras tapa saada mahdollisimman paljon irti itsenäisesti, on vain kokeilla kaikkia mieleen tulevia asioita, yrittää selvittää, miten tapahtuu ja mitä.

Käytetty aika röntgenkuvalevykoko 2 ohjelmointiin opetti ohjelmoinnin riittävän hyvin siirtyäkseni suoraan ohjelmalohkojen koko 1 ja koko 0 riveille. Projekti opetti pitkäjänteisyyttä ja ongelmanratkaisukykyä. Tarkastuskykyisestä robotista löytyi monia, mutta suhteellisen pieniä ongelmia, kuten staattisen sähkön haittapuolet. Robotti saattaa toimia neljä tuntia ongelmitta, mutta sen jälkeen robotin imukuppiin saattaa jäädä roikkumaan silkkipaperi staattisella sähköllä.

Tärkeä osa oppimista oli tutustua ison yrityksen laadullisiin toimenpiteisiin, kun tuotantolinjalle tuodaan jotain uutta. Se yllätti positiivisesti, miten tarkkaan kaikki valvotaan ja halutaan pitää työt mahdollisimman turvallisena. Vaatimusten määrittäminen oli todella opettavainen työ ja sen hyödyistä tulen varmasti vielä tulevaisuudessakin hyötymään.

# <span id="page-40-0"></span>**Lähteet**

- 1 Konenäkö on älykkään automaation väsymätön silmä. 2019. Verkkoaineisto. Protacon. <https://www.protacon.com/protacon-blogi/konenako-on-alykkaanautomaation-vasymaton-silma/> Luettu 30.03.2020.
- 2 Historiaamme. 2016. Verkkoaineisto. KaVo Kerr. <https://www.kavokerr.com/fifi/historiaamme> Luettu 03.04.2020.
- 3 Who we are. 2019. Verkkoaineisto. Envista. <https://www.envistaco.com/about> Luettu 03.04.2020.
- 4 A Comparison of intra-oral digital imaging modalities. Verkkoaineisto. PMC. <https://www.ncbi.nlm.nih.gov/pmc/articles/PMC3068829/> Luettu 07.05.2020.
- 5 Determination and classification of intraoral phosphor storage plate artifacts and errors. Verkkoaineisto. PMC <https://www.ncbi.nlm.nih.gov/pmc/articles/PMC6761057/> Luettu 07.05.2020.
- 6 Phosphor storage plate. Verkkoaineisto. Video Dental. <https://videodental.com/psp-plate/> Luettu 25.03.2020.
- 7 Computed Radiography. 2015. Verkkoaineisto. Slide Share. <https://www.slideshare.net/mohitgoel9212/cr-dr-50287860> Luettu 15.04.2020.
- 8 Silen, Salla. 2014. Digitaalinen röntgenkuvantaminen. Insinöörityö. Savonia ammattikorkeakoulu. Theseus-tietokanta. Luettu 10.04.2020
- 9 Detektorit. 2014. Verkkoaineisto. Metropolia wiki. <https://wiki.metropolia.fi/display/alykas/Detektorit> Luettu 01.04.2020.

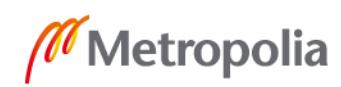

- 10 What is imaging plate. Verkkoaineisto. Fujifilm. <https://web.archive.org/web/20060319120039/http://home.fujifilm.com/product s/science/ip/principle.html> Luettu 25.04.2020.
- 11 DICOM. Verkkoaineisto. DICOM. <https://www.dicomstandard.org/> Luettu 07.05.2020.
- 12 Computed radiography. Verkkoaineisto. Durr-ndt. <https://www.duerr-ndt.com/products/computed-radiography/what-is-crtechnology.html> Luettu 27.04.2020.
- 13 Computed radiography. Verkkoaineisto. Radiopaedia. <https://radiopaedia.org/articles/computed-radiography> Luettu 26.04.2020.
- 14 Luminescence. Verkkoaineisto. Britannica. <https://www.britannica.com/science/luminescence> Luettu 26.04.2020
- 15 Object POU. Verkkoaineisto. Beckhoff. <https://infosys.beckhoff.com/english.php?content=../content/1033/tc3\_plc\_intro /54043198058714763.html&id=> Luettu 20.03.2020.
- 16 CONTROL IEC 61131-3. Verkkoaineisto. rtaproduct. <https://www.rtautomation.com/technologies/control-iec-61131-3/> Luettu 10.05.2020.
- 17 User requirement specification. Verkkoaineisto. Ofni systems. <http://www.ofnisystems.com/services/validation/user-requirementspecifications/> Luettu 20.03.2020.
- 18 What is a System Requirements Specification? Verkkoaineisto. Inflectra. <https://www.inflectra.com/ideas/topic/requirements-definition.aspx> Luettu 27.03.2020.

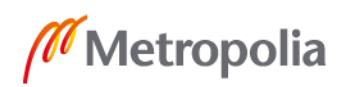

- 19 What is IQ or Installation Qualification? Verkkoaineisto. Getreskilled. <https://www.getreskilled.com/what-are-iq-oq-pq/> Luettu 15.04.2020.
- 20 Difference between Verification and Validation. Verkkoaineisto. Toolsqa. <https://www.toolsqa.com/software-testing/difference-between-verification-andvalidation/> Luettu 15.04.2020.
- 21 Lockout / tagout. Verkkoaineisto. Sarekoski. <https://www.sareskoski.com/lockout-tagout/IP10> Luettu 18.04.2020.

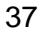